# Aruba 7XXX Series Controllers with ArubaOS FIPS Firmware Non-Proprietary Security Policy FIPS 140-2 Level 2

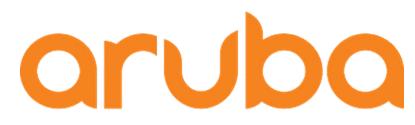

a Hewlett Packard Enterprise company

> Version 1.3 February 2020

#### Copyright

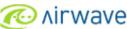

© 2020 Hewlett Packard Enterprise Company. Hewlett Packard Enterprise Company trademarks include Aruba Networks®, Aruba Wireless Networks®, the registered Aruba the Mobile Edge Company logo, Aruba Mobility Management System®, Mobile Edge Architecture®, People Move. Networks Must Follow®, RFProtect®, Green Island®. All rights reserved. All other trademarks are the property of their respective owners. Open Source Code

Certain Hewlett Packard Enterprise Company products include Open Source software code developed by third parties, including software code subject to the GNU General Public License (GPL), GNU Lesser General Public License (LGPL), or other Open Source Licenses. The Open Source code used can be found at this site:

http://www.arubanetworks.com/open\_source

#### Legal Notice

The use of Aruba switching platforms and software, by all individuals or corporations, to terminate other vendors' VPN client devices constitutes complete acceptance of liability by that individual or corporation for this action and indemnifies, in full, Aruba. from any and all legal actions that might be taken against it with respect to infringement of copyright on behalf of those vendors.

#### Warranty

This hardware product is protected by the standard Aruba warranty of one year parts/labor. For more information, refer to the ARUBACARE SERVICE AND SUPPORT TERMS AND CONDITIONS.

Altering this device (such as painting it) voids the warranty.

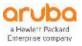

www.arubanetworks.com

3333 Scott Blvd Santa Clara, CA 95054 Phone: 408.227.4500 Fax 408.227.4550

# Contents

| Content | ts                                                     | 3  |
|---------|--------------------------------------------------------|----|
| 1. Pu   | rpose of this Document                                 | 5  |
| 1.1.    | Related Documents                                      | 5  |
| 1.1     | 1.1. Additional Product Information                    | 5  |
| 2. Ov   | verview                                                | 6  |
| 2.1.    | Physical Description                                   | 7  |
| 2.7     | 1.1. Cryptographic Module Boundaries                   | 7  |
| 2.2.    | Intended Level of Security                             | 12 |
| 3. Ph   | ysical Security                                        | 13 |
| 4. Op   | perational Environment                                 | 13 |
| 5. Log  | gical Interfaces                                       | 13 |
| 6. Ro   | les and Services                                       | 14 |
| 6.1.    | Crypto Officer Role                                    | 14 |
| 6.2.    | User Role                                              |    |
| 6.3.    | Authentication Mechanisms                              | 19 |
| 6.4.    | Unauthenticated Services                               | 21 |
| 6.5.    | Services Available in Non-FIPS Mode                    | 21 |
| 6.6.    | Non-Approved Services Disallowed in FIPS Mode          | 21 |
| 7. Cry  | yptographic Key Management                             | 22 |
| 7.1.    | FIPS Approved Algorithms                               | 22 |
| 7.2.    | Non-FIPS Approved but Allowed Cryptographic Algorithms | 27 |
| 7.3.    | Non-FIPS Approved Cryptographic Algorithms             | 27 |
| 8. Cri  | itical Security Parameters                             | 28 |
| 9. Se   | lf-Tests                                               |    |
| 9.1.    | Alternating Bypass State                               |    |
| 10. Ins | stalling the Controller                                |    |
| 10.1.   | Pre-Installation Checklist                             |    |
| 10.2.   | Precautions                                            |    |
| 10.3.   | Product Examination                                    |    |
| 10.4.   | Package Contents                                       |    |
|         |                                                        |    |

| 11. | Tam           | per-Evi  | dent Labels                                                                     | .40  |
|-----|---------------|----------|---------------------------------------------------------------------------------|------|
| 11  | L. <b>1</b> . | Readin   | g TELs                                                                          | .40  |
| 11  | L.2.          | Requir   | ed TEL Locations                                                                | .41  |
|     | The           | Aruba    | 7010 Mobility Controller requires a minimum of 6 TELs to be applied as follows: | .43  |
| 11  | .3.           | Applyii  | ng TELs                                                                         | . 52 |
| 11  | 4.            | Inspec   | tion/Testing of Physical Security Mechanisms                                    | .52  |
| 12. | Ong           | oing Ma  | anagement                                                                       | .53  |
| 12  | 2.1.          | Crypto   | Officer Management                                                              | .53  |
| 13. | User          | r Guidaı | nce                                                                             | . 54 |
| 13  | 8.1.          | Setup    | and Configuration                                                               | . 54 |
| 13  | 3.2.          | Setting  | g Up Your Controller                                                            | . 54 |
| 13  | 8.3.          | Enablir  | ng FIPS Mode                                                                    | .54  |
|     | 13.3          | 3.1.     | Enabling FIPS Mode with the CLI                                                 | .54  |
|     | 13.3          | 3.2.     | Disabling the LCD                                                               | .55  |
| 13  | 8.4.          | Disallo  | wed FIPS Mode Configurations                                                    | . 55 |
| 13  | 8.5.          | Full Do  | cumentation                                                                     | . 55 |

# 1. Purpose of this Document

This release supplement provides information regarding the Aruba 7XXX Controllers with FIPS 140-2 Level 2 validation from Aruba Networks. The material in this supplement modifies the general Aruba hardware and firmware documentation included with this product and should be kept with your Aruba product documentation.

This supplement primarily covers the non-proprietary Cryptographic Module Security Policy for the Aruba Controller. This security policy describes how the controller meets the security requirements of FIPS 140-2 Level 2 and how to place and maintain the controller in a secure FIPS 140-2 mode. This policy was prepared as part of the FIPS 140-2 Level 2 validation of the product.

FIPS 140-2 (Federal Information Processing Standards Publication 140-2, *Security Requirements for Cryptographic Modules*) details the U.S. Government requirements for cryptographic modules. More information about the FIPS 140-2 standard and validation program is available on the National Institute of Standards and Technology (NIST) website at:

http://csrc.nist.gov/groups/STM/cmvp/index.html

In addition, in this document, the Aruba 7XXX Series Controllers are referred to as the controller, the module, Aruba 7XXX series Mobility Controllers, Aruba 7XXX Controllers, 7XXX Controller, and 7XXX Series.

## **1.1.Related Documents**

The following items are part of the complete installation and operations documentation included with this product:

- Aruba 7XXX Mobility Controller Installation Guide
- Aruba 7XXX-series Mobility Controller Installation Guide
- ArubaOS 8.5.0.0 User Guide
- ArubaOS 8.5.0.x CLI Reference Guide
- ArubaOS 8.5.0.0 Getting Started Guide
- ArubaOS 8.5.0.0 Migration Guide
- ArubaOS 8.2.2.0 User Guide
- ArubaOS 8.2.2.x CLI Reference Guide
- ArubaOS 8.2.2.0 Getting Started Guide
- ArubaOS 8.2.2.0 Migration Guide
- Aruba AP Installation Guides

## 1.1.1. Additional Product Information

More information is available from the following sources:

- The Aruba Networks Web-site contains information on the full line of products from Aruba Networks:
  - http://www.arubanetworks.com
- The NIST Validated Modules Web-site contains contact information for answers to technical or sales-related questions for the product:

http://csrc.nist.gov/groups/STM/cmvp/index.html

# 2. Overview

Aruba 7XXX series Mobility Controllers are optimized for 802.11ac and mobile app delivery. Fully application-aware, the 7XXX series prioritizes mobile apps based on user identity and offers exceptional scale for BYOD transactions and device densities.

With a new central processor employing eight CPU cores and four virtual cores, the 7XXX series supports over 32,000 wireless devices and performs stateful firewall policy enforcement at speeds up to 40 Gbps – plenty of capacity for BYOD and 802.11ac devices.

New levels of visibility, delivered by Aruba AppRF on the controller, allow IT to see applications by user, including top web-based applications like Facebook and Box.

The 7XXX series also manages authentication, encryption, VPN connections, IPv4 and IPv6 services, the Aruba Policy Enforcement Firewall<sup>™</sup> with AppRF Technology, Aruba Adaptive Radio Management<sup>™</sup>, and Aruba RFProtect<sup>™</sup> spectrum analysis and wireless intrusion protection.

The Aruba controller configurations validated during the cryptographic module testing included:

- Aruba 7005-RWF1 (HPE SKU JW635A)
- Aruba 7005-USF1 (HPE SKU JW636A)
- Aruba 7008-RWF1 (HPE SKU JX931A)
- Aruba 7008-USF1 (HPE SKU JX932A)
- Aruba 7010-RWF1 (HPE SKU JW702A)
- Aruba 7010-USF1 (HPE SKU JW703A)
- Aruba 7024-RWF1 (HPE SKU JW706A)
- Aruba 7024-USF1 (HPE SKU JW707A)
- Aruba 7030-RWF1 (HPE SKU JW710A)
- Aruba 7030-USF1 (HPE SKU JW711A)
- Aruba 7205-RWF1 (HPE SKU JW739A)
- Aruba 7205-USF1 (HPE SKU JW740A)
- Aruba 7210-RWF1 (HPE SKU JW745A)
- Aruba 7210-USF1 (HPE SKU JW746A)
- Aruba 7220-RWF1 (HPE SKU JW753A)
- Aruba 7220-USF1 (HPE SKU JW754A)
- Aruba 7240-RWF1 (HPE SKU JW761A)
- Aruba 7240XM-RWF1 (HPE SKU JW829A)
- Aruba 7240-USF1 (HPE SKU JW762A)
- Aruba 7240XM-USF1 (HPE SKU JW830A)
- FIPS Kit: 4011570-01 (HPE SKU JY894A). Part number for Tamper Evident Labels
- The firmware version validated is ArubaOS 8.5.0.3-FIPS and ArubaOS 8.2.2.5-FIPS

The functionality provided under ArubaOS 8.5 and 8.2 meets the requirements for CMVP testing for FIPS 140-2 and future releases under AOS 8.5 and 8.2 will maintain compliance to the claims made within this document. The CMVP makes no claim as to the correct operation of the module or the security strengths

of the generated keys when ported to an operational environment which is not listed on the validation certificate.

Note: For radio regulatory reasons, part numbers ending with -USF1 are to be sold in the US only. Part numbers ending with -RWF1 are considered 'rest of the world' and must not be used for deployment in the United States. From a FIPS perspective, both -USF1 and -RWF1 models are identical and fully FIPS compliant.

## **2.1.Physical Description**

## 2.1.1. Cryptographic Module Boundaries

For FIPS 140-2 Level 2 validation, the Controller has been validated as a multi-chip standalone cryptographic module. The opaque hard plastic (Aruba 7005/7008 Controllers only) or metal chassis physically encloses the complete set of hardware and firmware components and represents the cryptographic boundary of the module. The cryptographic boundary is defined as encompassing the top, front, left, right, rear, and bottom surfaces of the chassis.

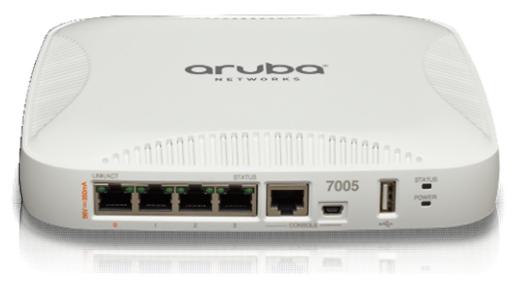

Figure 1 - The Aruba 7005 controller

Figure 1 shows the front of the Aruba 7005 Controller, and illustrates the following:

- Four Gigabit Ethernet ports
- One Type A USB port
- LINK/ACT and Status LEDs
- Management/Status LED
- Console Connections RJ-45 and Mini-USB (Disabled in FIPS mode by TELs)

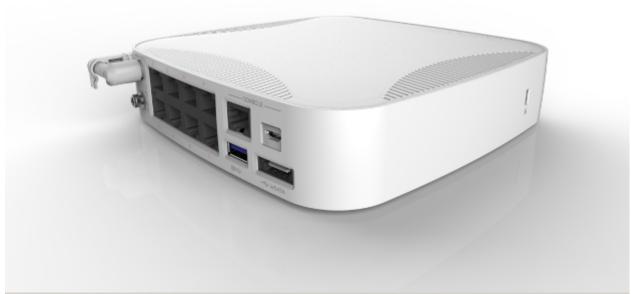

Figure 2 - The Aruba 7008 controller

Figure 2 shows the front of the Aruba 7008 Controller, and illustrates the following:

- Eight Gigabit Ethernet ports with POE
- Two Type A USB ports
- LINK/ACT and Status LEDs
- Management/Status LED
- Console Connections RJ-45 and Mini-USB (Disabled in FIPS mode by TELs)

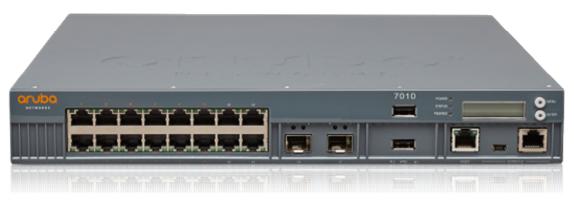

Figure 3 - The Aruba 7010 controller

Figure 3 shows the front of the Aruba 7010 Controller, and illustrates the following:

- Sixteen 10/100/1000 Ethernet ports
- Two Small Form-Factor Pluggable (SFP) Uplink ports
- Two Type A USB ports
- LINK/ACT and Status LEDs
- Management/Status LED
- LCD Panel
- Navigation Buttons (Functionally disabled in FIPS mode)
- Console Connections RJ-45 and Mini-USB (Disabled in FIPS mode by TELs)

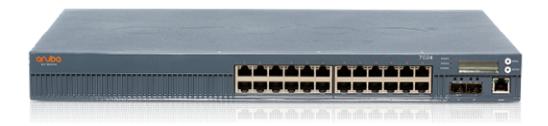

Figure 4 - The Aruba 7024 controller

Figure 4 shows the front of the Aruba 7024 Controller, and illustrates the following:

- Twenty-four 10/100/1000 Ethernet ports
- Two Enhanced Small Form-Factor Pluggable (SFP+) Uplink ports
- One Type A USB ports
- LINK/ACT and Status LEDs
- Management/Status LED
- LCD Panel
- Navigation Buttons (Functionally disabled in FIPS mode)
- Console Connections RJ-45 and Mini-USB (Disabled in FIPS mode by TELs)

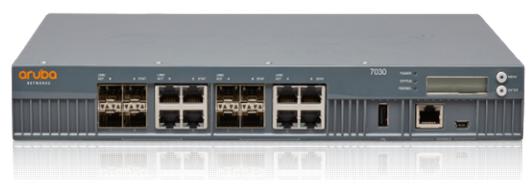

Figure 5 - The Aruba 7030 controller chassis

Figure 5 shows the front of the Aruba 7030 Controller, and illustrates the following:

- Eight 10/100/1000 Ethernet ports
- Eight Small Form-Factor Pluggable (SFP) Uplink ports
- One Type A USB port
- LINK/ACT and Status LEDs
- Management/Status LED
- LCD Panel
- Navigation Buttons (Functionally disabled in FIPS mode)
- Console Connections RJ-45 and Mini-USB (Disabled in FIPS mode by TELs)

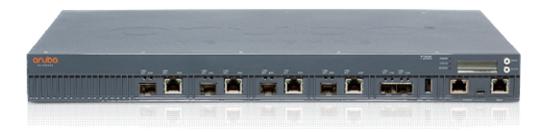

Figure 6 - The Aruba 7205 controller chassis

Figure 6 shows the front of the Aruba 7205 Controller, and illustrates the following:

- Four 10/100/1000 Ethernet ports
- Four Small Form-Factor Pluggable (SFP) Uplink ports
- Two Dual-Purpose Gigabit Uplink Ports
- Two Type A USB ports (one is on the front and one is on the back)
- LINK/ACT and Status LEDs
- Management/Status LED
- LCD Panel
- Navigation Buttons (Functionally disabled in FIPS mode)
- Console Connections RJ-45 and Mini-USB (Disabled in FIPS mode by TELs)

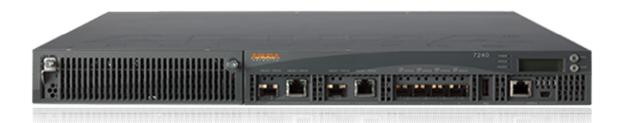

Figure 7 - The Aruba 7200 controller chassis

Figure 7 shows the front of the Aruba 7200 Controller, and illustrates the following:

- Four 10GBase-X (SFP+) Ethernet ports
- Two Dual-Purpose Gigabit Uplink Ports
- LINK/ACT and Status LEDs
- Management/Status LED
- USB 2.0 Port
- LCD Panel and Navigation Buttons (Functionally disabled in FIPS mode)
- Console Connections RJ-45 and Mini-USB (Disabled in FIPS mode by TELs)
- Expansion Slot (Functionally disabled in FIPS mode).

The Aruba 7210, 7220, and 7240 are identical in terms of outward appearance and definition of the cryptographic boundary. Differences between the models are internal and are related to CPU capacity and speed.

# 2.2.Intended Level of Security

The 7XXX Controller and associated modules are intended to meet overall FIPS 140-2 Level 2 requirements as shown in Table 1.

Table 1 Intended Level of Security

| Section | Section Title                             | Level |
|---------|-------------------------------------------|-------|
| 1       | Cryptographic Module Specification        | 2     |
| 2       | Cryptographic Module Ports and Interfaces | 2     |
| 3       | Roles, Services, and Authentication       | 2     |
| 4       | Finite State Model                        | 2     |
| 5       | Physical Security                         | 2     |
| 6       | Operational Environment                   | N/A   |
| 7       | Cryptographic Key Management              | 2     |
| 8       | EMI/EMC                                   | 2     |
| 9       | Self-tests                                | 2     |
| 10      | Design Assurance                          | 2     |
| 11      | Mitigation of Other Attacks               | N/A   |
| Overall | Overall module validation level           | 2     |

# 3. Physical Security

The Aruba Controller is a scalable, multi-processor standalone network device and is enclosed in a robust steel or plastic housing. The enclosure of the module has been designed to satisfy FIPS 140-2 Level 2 physical security requirements.

The Aruba 7XXX Controller requires Tamper-Evident Labels (TELs) to allow the detection of the opening of the chassis cover and to block the Serial console port.

To protect the Aruba 7XXX Controller from any tampering with the product, TELs should be applied by the Crypto Officer as covered under "Tamper-Evident Labels."

# 4. Operational Environment

The operational environment is non-modifiable. The control plane Operating System (OS) is Linux, a realtime, multi-threaded operating system that supports memory protection between processes. Access to the underlying Linux implementation is not provided directly. Only Aruba Networks provided interfaces are used, and the CLI is a restricted command set. The module only allows the loading of trusted and verified firmware that is signed by Aruba. Any firmware loaded into this module that is not shown on the module certificate is out of the scope of this validation and requires a separate FIPS 140-2 validation.

# 5. Logical Interfaces

All of these physical interfaces are separated into logical interfaces defined by FIPS 140-2, as described in the following table.

| FIPS 140-2 Logical Interface | Module Physical Interface                                                                                     |  |
|------------------------------|----------------------------------------------------------------------------------------------------|--|
| Data Input Interface         | <ul> <li>10/100/1000 Ethernet Ports</li> <li>SFP/SFP+ Uplink Ports</li> <li>USB Port</li> </ul>               |  |
| Data Output Interface        | <ul> <li>10/100/1000 Ethernet Ports</li> <li>SFP/SFP+ Uplink Ports</li> <li>USB Port</li> </ul>               |  |
| Control Input Interface      | <ul> <li>10/100/1000 Ethernet Ports</li> <li>SFP/SFP+ Uplink Ports</li> <li>Reset Switch</li> </ul>           |  |
| Status Output Interface      | <ul> <li>10/100/1000 Ethernet Ports</li> <li>SFP/SFP+ Uplink Ports</li> <li>USB Port</li> <li>LEDs</li> </ul> |  |
| Power Interface              | Power Supply                                                                                                  |  |

Aruba 7XXX Series Controllers with ArubaOS FIPS Firmware FIPS 140-2 Level 2 Security Policy 13

Data input and output, control input, status output, and power interfaces are defined as follows:

- Data input and output are the packets that use the firewall, VPN, and routing functionality of the modules.
- Control input consists of manual control inputs reset through the reset switch. It also consists of all of the data that is entered into the controller while using the management interfaces.
- Status output consists of the status indicators displayed through the LEDs, the status data that is output from the controller while using the management interfaces, and the log file.
- LEDs indicate the physical state of the module, such as power-up (or rebooting), utilization level, activation state (including fan, ports, and power). The log file records the results of self-tests, configuration errors, and monitoring data.
- A power supply is used to connect the electric power cable.

The controller distinguishes between different forms of data, control, and status traffic over the network ports by analyzing the packets header information and contents.

# 6. Roles and Services

The Aruba Controller supports role-based authentication. There are two roles in the module (as required by FIPS 140-2 Level 2) that operators may assume: a Crypto Officer role and a User role. The Administrator maps to the Crypto-Officer role and the client Users map to the User role

# 6.1.Crypto Officer Role

The Crypto Officer role has the ability to configure, manage, and monitor the controller. This role can be present on the controller in a standalone configuration or provided through the Aruba Mobility Master when the controller is operating as a managed device. Crypto Officer Users can be created with predefined roles whose services are a subset of the administrator role. Four management interfaces can be used for this purpose:

SSHv2 CLI

The Crypto Officer can use the CLI to perform non-security-sensitive and security-sensitive monitoring and configuration. The CLI can be accessed remotely by using the SSHv2 secured management session over the Ethernet ports or locally over the serial port. In FIPS mode, the serial port is disabled.

Web Interface

The Crypto Officer can use the Web Interface as an alternative to the CLI. The Web Interface provides a highly intuitive, graphical interface for a comprehensive set of controller management tools. The Web Interface can be accessed from a TLS-enabled Web browser using HTTPS (HTTP with Secure Socket Layer) on logical port 4343.

• SNMPv3

The Crypto Officer can also use SNMPv3 to remotely perform non-security-sensitive monitoring and use 'get' and 'getnext' commands.

Mobility Master

The Crypto Officer can use the Mobility Master interface to configure the controller when operating as a managed device.

See the table below for descriptions of the services available to the Crypto Officer role.

## Table 3 Crypto-Officer Services

| Service                                    | Description                                                                                                    | Input                                                         | Output                                                                             | CSP/Algorithm<br>Access (please<br>see table 10<br>below for details)                                 |
|--------------------------------------------|----------------------------------------------------------------------------------------------------|---------------------------------------------------------------|------------------------------------------------------------------------------------|----------------------------------------------------------------------------------------------------|
| SSHv2                                      | Provide authenticated and<br>encrypted remote management<br>sessions while using the CLI                                                                 | SSHv2 key agreement<br>parameters, SSH<br>inputs, and data    | SSHv2 outputs and data                                                             | 26,<br>27(read/write/delete)                                                                          |
| SNMPv3                                     | Provides ability to query management information                                                                                                    | SNMPv3 requests                                               | SNMPv3<br>responses                                                                | 33, 34, 35<br>(read/write/delete)                                                                     |
| IKEv1/IKEv2-<br>IPSec                      | Access the module's IPSec<br>services in order to secure<br>network traffic                                                                              | IKEv1/IKEv2 inputs and data; IPSec inputs, commands, and data | IKEv1/IKEv2<br>outputs, status, and<br>data; IPSec<br>outputs, status, and<br>data | 1,18 (read)<br>6,7,8 9,10,11<br>(read/write/delete)<br>19, 20, 21, 22, 23, 24<br>and 25 (read/delete) |
| Configuring<br>Network<br>Management       | Create management Users and<br>set their password and privilege<br>level; configure the SNMP agent                                                       | Commands and configuration data                               | Status of<br>commands and<br>configuration data                                    | 1,33, 34 (read)<br>35 (delete)                                                                        |
| Configuring the module                     | Define synchronization features for module                                                                                                    | Commands and configuration data                               | Status of<br>commands and<br>configuration data                                    | None                                                                                                  |
| Configuring<br>Internet Protocol           | Set IP functionality                                                                                                    | Commands and configuration data                               | Status of<br>commands and<br>configuration data                                    | None                                                                                                  |
| Configuring<br>Quality of Service<br>(QoS) | Configure QOS values for module                                                                                                    | Commands and configuration data                               | Status of<br>commands and<br>configuration data                                    | None                                                                                                  |
| Configuring VPN                            | Configure Public Key<br>Infrastructure (PKI); configure the<br>Internet Key Exchange<br>(IKEv1/IKEv2) Security Protocol;<br>configure the IPSec protocol | Commands and configuration data                               | Status of<br>commands and<br>configuration data                                    | 1,18 (read)<br>14,15, 16, 17(read)<br>18, 19, 20, 21, 22,<br>23, 24 and 25<br>(delete)                |
| Configuring DHCP                           | Configure DHCP on module                                                                                                    | Commands and configuration data                               | Status of<br>commands and<br>configuration data                                    | None                                                                                                  |
| Configuring<br>Security                    | Define security features for<br>module, including Access List,<br>Authentication, Authorization and<br>Accounting (AAA), and firewall<br>functionality   | Commands and configuration data                               | Status of<br>commands and<br>configuration data                                    | 12, 13<br>(read/write/delete)<br>1 (read)                                                             |

| Manage<br>Certificates                                    | Install, and delete X.509 certificates                                                                                                    | Commands and<br>configuration data;<br>Certificates and keys  | Status of<br>certificates,<br>commands, and<br>configuration                       | 14, 15, 16,17<br>(write/delete)                                                                                                   |
|-----------------------------------------------------------|----------------------------------------------------------------------------------------------------|---------------------------------------------------------------|------------------------------------------------------------------------------------|----------------------------------------------------------------------------------------------------|
| NTP<br>Authentication<br>Service                          | Configure and connect to NTP server using authentication key                                                                                                    | Commands and data                                             | NTP output, status, and data                                                       | 39 (write/delete)                                                                                                    |
| HTTP over TLS                                             | Secure browser connection over<br>Transport Layer Security acting<br>as a Crypto Officer service (web<br>management interface)                                                                                                    | TLS inputs, commands, and data                                | TLS outputs,<br>status, and data                                                   | 6,7,8, 28, 29 and 30<br>(read/write/delete ),<br>4, 5 (read/write ) 2, 3<br>(read)                                                |
| Openflow Agent                                            | Agent run on device for use with<br>Mobility Master SDN. Leveraged<br>by the SDN for discovering of<br>hosts and networks, configuration<br>of networks, and collection of<br>statistics.                                                                                                    | Configuration Data and statistic collection                   | Status of<br>commands and<br>configuration data                                    | None                                                                                                    |
| Status Function                                           | Cryptographic officer may use<br>CLI "show" commands or view<br>WebUI via TLS to view the<br>controller configuration, routing<br>tables, and active sessions; view<br>health, temperature, memory<br>status, voltage, and packet<br>statistics; review accounting logs,<br>and view physical interface status | Commands and configuration data                               | Status of<br>commands and<br>configurations                                        | None                                                                                                    |
| IPSec tunnel<br>establishment for<br>RADIUS<br>protection | Provided authenticated/encrypted<br>channel to RADIUS server                                                                                                    | IKEv1/IKEv2 inputs and data; IPSec inputs, commands, and data | IKEv1/IKEv2<br>outputs, status, and<br>data; IPSec<br>outputs, status, and<br>data | 12 and 18<br>(read/write/delete)<br>19, 20, 21, 22, 23, 24<br>and 25 (write/delete)<br>1(read) 4,5<br>(read/write), 2.3<br>(read) |
| Self-Test                                                 | Perform FIPS start-up tests on<br>demand                                                                                                    | None                                                          | Error messages<br>logged if a failure<br>occurs                                    | None                                                                                                    |
| Configuring<br>Bypass Operation                           | Configure bypass operation on the module                                                                                                    | Commands and configuration data                               | Status of<br>commands and<br>configuration data                                    | None                                                                                                    |

| Updating<br>Firmware <sup>1</sup>                                        | Updating firmware on the module                                                                                                    | Commands and configuration data                                                                            | Status of<br>commands and<br>configuration data                                                                                                    | 1, 39 (read)                                                                                                    |
|--------------------------------------------------------------------------|----------------------------------------------------------------------------------------------------|----------------------------------------------------------------------------------------------------|----------------------------------------------------------------------------------------------------|----------------------------------------------------------------------------------------------------|
| Configuring Online<br>Certificate Status<br>Protocol (OCSP)<br>Responder | Configuring OCSP responder functionality                                                                                                    | OCSP inputs, commands, and data                                                                            | OCSP outputs, status, and data                                                                                                    | 26, 27, 28, 29 (read)                                                                                                  |
| Configuring<br>Control Plane<br>Security (CPSec)                         | Configuring Control Plane<br>Security mode to protect<br>communication with APs using<br>IPSec and issue self signed<br>certificates to APs. Hybrid CPsec<br>allows for the ability to enable or<br>disable independently for each<br>zone and allow zones to contain<br>different configurations. Can<br>interact with hardware and virtual<br>appliances through<br>multizone/mesh when CPsec is<br>enabled.                                                                                                    | Commands and<br>configuration data,<br>IKEv1/IKEv2 inputs and<br>data; IPSec inputs,<br>commands, and data | Status of<br>commands, IKEv1/<br>IKEv2 outputs,<br>status, and data;<br>IPSec outputs,<br>status, and data<br>and configuration<br>data, self signed<br>certificates | 12 and 18<br>(read/write/delete)<br>19, 20, 21, 22, 23,<br>24, 25 (write/delete)<br>1, 2, 3 (read)<br>4,5 (read/write) |
| Zeroization                                                              | The cryptographic keys stored in<br>SDRAM memory can be zeroized<br>by rebooting the module. The<br>cryptographic keys (IKEv1 Pre-<br>shared key and 802.11i Pre-<br>Shared Key) stored in the flash<br>can be zeroized by using the<br>command 'wipe out flash' or<br>overwriting with a new secret.<br>The 'no' command in the CLI can<br>be used to zeroize IKE, Ipsec and<br>CA CSPs. Please See CLI guide<br>for details. The other keys/CSPs<br>(RSA/ECDSA public key/private<br>key and certificate) stored in<br>Flash memory can be zeroized by<br>using the appropriate command.<br>The "wipe out flash" command<br>formats the configuration flash<br>partition.<br>Additionally, the zeroize TPM<br>command 'zeroize-tpm-keys' may<br>be issued to erase the stored<br>TPM keys.<br>NOTE: The effect of the zeroize<br>TPM command is not reversible.<br>The action will void the warranty | Command                                                                                                    | Progress<br>information                                                                                                    | All CSPs will be<br>destroyed.                                                                                         |

<sup>&</sup>lt;sup>1</sup> Any firmware loaded into this module that is not shown on the module certificate is out of the scope of this validation and requires a separate FIPS 140-2 validation.

| RMA. The command will wipe the<br>contents of the TPM and render<br>the controller permanently<br>inoperable. |  |
|----------------------------------------------------------------------------------------------------|--|
|----------------------------------------------------------------------------------------------------|--|

# 6.2.User Role

Table 4 below lists the services available to User role:

| Table 4 U                  | Table 4 User Service                                                          |                                   |                                   |                                                                                                    |
|----------------------------|-------------------------------------------------------------------------------|-----------------------------------|-----------------------------------|----------------------------------------------------------------------------------------------------|
| Service                    | Description                                                                   | Input                             | Output                            | CSP Access (please<br>see table 10 below<br>for CSP details)                                                                                    |
| IKEv1/IKEv2-<br>IPSec      | Access the module's IPSec<br>services in order to secure<br>network traffic   | IPSec inputs, commands, and data  | IPSec outputs, status, and data   | 6,7,8, 9,10,11 (read,<br>write, delete)<br>14,15,16,17 (read)<br>19, 20, 21, 22, 23, 24<br>and 25 (read/delete) 4,5<br>(read/write), 2.3 (read) |
| HTTP over TLS              | Access the module's TLS services in order to secure network traffic           | TLS inputs, commands, and data    | TLS outputs, status, and data     | 6,7, 8, 9, 10, 11, 28, 29,<br>31 (read/write/delete)<br>4,5 (read/write), 2.3<br>(read)                                                         |
| 802.11i Shared<br>Key Mode | Access the module's 802.11i<br>services in order to secure<br>network traffic | 802.11i inputs, commands and data | 802.11i outputs, status and data  | 33, 34, 35 and 36<br>(create/read/delete) 4,5<br>(read/write)                                                                                   |
| 802.11i with EAP-<br>TLS   | Access the module's 802.11i<br>services in order to secure<br>network traffic | 802.11i inputs, commands and data | 802.11i outputs, status, and data | 14,15,16,17 (read)<br>34, 35, 36 and 37<br>(read/delete) 4,5<br>(read/write)                                                                    |

# **6.3.Authentication Mechanisms**

The Aruba Controller supports role-based authentication. Role-based authentication is performed before the Crypto Officer enters privileged mode using admin password via Web Interface or SSHv2. Role-based authentication is also performed for User authentication.

This includes password and RSA/ECDSA-based authentication mechanisms. The strength of each authentication mechanism is described below.

| Authentication Type                                      | Role           | Strength                                                                                                    |
|----------------------------------------------------------|----------------|----------------------------------------------------------------------------------------------------|
| Password-based authentication<br>(SSH and Web Interface) | Crypto Officer | Passwords are required to be a minimum of eight ASCII characters<br>and a maximum of 32 with a minimum of one letter and one number.<br>Given these restrictions, the probability of randomly guessing the<br>correct sequence is one (1) in 3,608,347,333,959,680 (this<br>calculation is based on the assumption that the typical standard<br>American QWERTY computer keyboard has 10 Integer digits, 52<br>alphabetic characters, and 32 special characters providing 94<br>characters to choose from in total. The calculation should be 94^8<br>(Total number of 8-digit passwords) – 84^8 (Total number of 8-digit<br>passwords without numbers) – 42^8 (Total number of 8-digit<br>passwords without letters) + 32^8 (Total number of 8-digit passwords<br>without letters or numbers, added since it is double-counted in the<br>previous two subtractions) = 3,608,347,333,959,680). At optimal<br>network conditions (assuming 1ms round-trip latency), an attacker<br>would only get 60,000 guesses per minute. Therefore the<br>associated probability of a successful random attempt during a one-<br>minute period is 60,000/3,608,347,333,959,680, which is less than 1<br>in 100,000 required by FIPS 140-2 |
| RSA-based authentication<br>(IKEv1/IKEv2/TLS/EAP-TLS)    | User           | The module supports 2048-bit RSA key authentication during IKEv1, IKEv2, TLS, and EAP-TLS. RSA 2048 bit keys correspond to 112 bits of security. Assuming the low end of that range, the associated probability of a successful random attempt is 1 in 2^112, which is less than 1 in 1,000,000 required by FIPS 140-2. At optimal network conditions (assuming 1ms round-trip latency), an attacker would only get 60,000 guesses per minute. Therefore the associated probability of a successful random attempt during a one-minute period is 60,000/2^112, which is less than 1 in 100,000 required by FIPS 140-2.                                                                                                    |
| RSA-based authentication<br>(SSH/HTTP over TLS)          | Crypto Officer | The module supports 2048-bit RSA key authentication during IKEv1, IKEv2, TLS, and EAP-TLS. RSA 2048 bit keys correspond to 112 bits of security. Assuming the low end of that range, the associated probability of a successful random attempt is 1 in 2^112, which is less than 1 in 1,000,000 required by FIPS 140-2. At optimal network conditions (assuming 1ms round-trip latency), an attacker would only get 60,000 guesses per minute. Therefore the associated probability of a successful random attempt during a one-minute period is 60,000/2^112, which is less than 1 in 100,000 required by FIPS 140-2.                                                                                                    |

#### Table 5 Estimated Strength of Authentication Mechanisms

| ECDSA-based authentication<br>(IKEv1/IKEv2/TLS/EAP-TLS) | User           | ECDSA signing and verification is used to authenticate to the module<br>during IKEv1/IKEv2, TLS, and EAP-TLS. Both P-256 and P-384<br>curves are supported. ECDSA P-256 provides 128 bits of equivalent<br>security, and P-384 provides 192 bits of equivalent security.<br>Assuming the low end of that range, the associated probability of a<br>successful random attempt during a one-minute period is 1 in 2^128,<br>which is less than 1 in 1,000,000 required by FIPS 140-2. At optima<br>network conditions (assuming 1ms round-trip latency), an attacker<br>would only get 60,000 guesses per minute. Therefore the<br>associated probability of a successful random attempt during a one-<br>minute period is 60,000/2^128, which is less than 1 in 100,000<br>required by FIPS 140-2.                                                     |
|---------------------------------------------------------|----------------|----------------------------------------------------------------------------------------------------|
| ECDSA-based authentication<br>(SSH/HTTP over TLS)       | Crypto Officer | ECDSA signing and verification is used to authenticate to the module<br>during IKEv1/IKEv2, TLS, and EAP-TLS. Both P-256 and P-384<br>curves are supported. ECDSA P-256 provides 128 bits of equivalent<br>security, and P-384 provides 192 bits of equivalent security.<br>Assuming the low end of that range, the associated probability of a<br>successful random attempt during a one-minute period is 1 in 2^128,<br>which is less than 1 in 1,000,000 required by FIPS 140-2. At optima<br>network conditions (assuming 1ms round-trip latency), an attacker<br>would only get 60,000 guesses per minute. Therefore the<br>associated probability of a successful random attempt during a one-<br>minute period is 60,000/2^128, which is less than 1 in 100,000<br>required by FIPS 140-2.<br>These keys can be used for admin authentication. |
| Pre-shared key-based<br>authentication (RADIUS)         | User           | The password requirements are the same as the CO role above,<br>except that the maximum ASCII characters can be 128. Assuming<br>the weakest option of 8 ASCII characters, the authentication<br>mechanism strength is the same as the CO role above.                                                                                                    |
| Pre-shared key-based<br>authentication (IKEv1/IKEv2)    | User           | The password requirements are the same as the CO role above,<br>except that the maximum ASCII characters can be 64. Additionally,<br>exactly 64 HEX characters can be entered. Assuming the weakest<br>option of 8 ASCII characters, the authentication mechanism strength<br>is the same as the CO role above.                                                                                                    |
| Pre-shared key based<br>authentication (802.11i)        | User           | The password requirements are the same as the IKEv1/IKEv2<br>shared secret above, except that the maximum ASCII characters can<br>be 63. Assuming the weakest option of 8 ASCII characters, the<br>authentication mechanism strength is the same as the IKEv1/IKEv2<br>shared secret above.                                                                                                    |
| SSH Master Public Certificate<br>(SSH)                  | Crypto Officer | RSA-based certificate used for authentication by the CO to connect<br>to the Mobility Master which provides interface to the controller if<br>running as a managed device.<br>Same authentication mechanism strength as RSA-based<br>authentication above.                                                                                                    |

## **6.4.Unauthenticated Services**

The Aruba Controller can perform VLAN, bridging, firewall, routing, and forwarding functionality without authentication. These services do not involve any cryptographic processing.

- Internet Control Message Protocol (ICMP) service
- Network Time Protocol (NTP) service
- Network Address Resolution Protocol (ARP) service

Additional unauthenticated services include performance of the power-on self-test and system status indication via LEDs.

## 6.5. Services Available in Non-FIPS Mode

- All of the services that are available in FIPS mode are also available in non-FIPS mode.
- If not operating in the Approved mode as per the procedures in sections 13.1, 13.2 and 13.3, then non-Approved algorithms and/or sizes are available.
- Upgrading the firmware via the console port.
- Debugging via the console port.

#### 6.6.Non-Approved Services Disallowed in FIPS Mode

- WPA3
- WPA-2 Multiple Pre-Shared Key (MPSK), where every client connected to the WLAN SSID may have its own unique PSK.
- IPSec/IKE using Triple-DES

# 7. Cryptographic Key Management

# 7.1.FIPS Approved Algorithms

The firmware in each module contains the following cryptographic algorithm implementations/crypto libraries to implement the different FIPS approved cryptographic algorithms that will be used for the corresponding security services supported by the module in FIPS mode:

- ArubaOS OpenSSL library algorithm implementation
- ArubaOS Crypto library algorithm implementation
- ArubaOS UBOOT Bootloader library algorithm implementation
- Aruba Hardware Crypto Accelerator algorithm implementation

Below are the detailed lists for the FIPS approved algorithms and the associated certificate implemented by each algorithm implementation.

**Note** that not all algorithm modes that appear on the module's CAVP certificates are utilized by the module, and the tables below list only the algorithm modes that are utilized by the module.

|                          | Aruba Hardware Crypto Accelerators (Broadcom XLP CPU) |                                       |                                                                       |                                   |                                                     |  |  |  |
|--------------------------|-------------------------------------------------------|---------------------------------------|-----------------------------------------------------------------------|-----------------------------------|-----------------------------------------------------|--|--|--|
| CAVP<br>Certificate<br># | Algorithm                                             | Standard                              | Mode/Method                                                           | Key Lengths,<br>Curves,<br>Moduli | Use                                                 |  |  |  |
| 2477, 2479<br>& 3014     | AES                                                   | FIPS 197,<br>SP 800-38A<br>SP 800-38D | ECB, CBC,<br>CFB8, CFB128,<br>OFB, CTR (ext<br>only) CCM,<br>AES-GCM  | 128, 192, 256                     | Data<br>Encryption/Decryption                       |  |  |  |
| 1520, 1522<br>& 1906     | HMAC                                                  | FIPS 198-1                            | HMAC-SHA1,<br>HMAC-SHA-<br>256, HMAC-<br>SHA-384,<br>HMAC-SHA-<br>512 | 112, 126, 160,<br>256             | Message<br>Authentication                           |  |  |  |
| 2096, 2098<br>& 2522     | SHS                                                   | FIPS 180-4                            | SHA-1, SHA-<br>256, SHA-384,<br>SHA-512 Byte<br>Only                  |                                   | Message Digest                                      |  |  |  |
| 1516, 1518<br>& 1770     | Triple-DES                                            | SP 800-67                             | TEBC, TCBC                                                            | 192                               | Data<br>Encryption/Decryption                       |  |  |  |
| 1266, 1268<br>& 1573     | RSA                                                   | FIPS 186-4                            | SHA-1, SHA-<br>256, SHA-384,<br>SHA-512<br>PKCS1 v1.5                 | 2048                              | Digital Signature<br>Generation and<br>Verification |  |  |  |

#### Table 6 Hardware CAVP Certificates

NOTE: In FIPS Mode, Triple-DES is only used in the Self-Tests.

The above hardware algorithm certificates were tested on Broadcom XLP series processors by Broadcom Corporation. Aruba Networks purchased the processors and put them in the Aruba modules to support bulk cryptographic operations. Please be aware that there is no partnership between Aruba Networks and Broadcom Corporation.

|                          | Fable 7 ArubaOS OpenSSL CAVP Certificates         ArubaOS OpenSSL |                                       |                                                                       |                                                                                                    |                                                                     |  |  |
|--------------------------|-------------------------------------------------------------------|---------------------------------------|-----------------------------------------------------------------------|----------------------------------------------------------------------------------------------------|---------------------------------------------------------------------|--|--|
| CAVP<br>Certificate<br># | Algorithm                                                         | Standard                              | Mode/Metho<br>d                                                       | Key Lengths,<br>Curves,<br>Moduli                                                                                     | Use                                                                 |  |  |
| 2900                     | AES                                                               | FIPS 197,<br>SP 800-38A               | ECB, CBC, CFB<br>(128only), CTR<br>(ext only)                         | 128, 192,<br>256                                                                                                    | Data Encryption/Decryption                                          |  |  |
| C81, C82,<br>C83         | AES                                                               | FIPS 197,<br>SP 800-38A<br>SP 800-38D | GCM, CCM<br>(used in self-<br>tests only)                             | 128, 192,<br>256                                                                                                    | Data Encryption/Decryption                                          |  |  |
| 326                      | CVL<br>IKEv1, TLS,<br>SSH, SNMP                                   | SP800-135                             | IKEv1: DSA,<br>PSK<br>TLS: v1.0/1.1,<br>v1.2                          | IKEv1: DH<br>2048-bit;<br>SHA-1, SHA-<br>256, SHA-<br>384<br>SSH: SHA-1<br>TLS: SHA-<br>256, SHA-<br>384, SHA-<br>512 | Key Derivation                                                      |  |  |
| 528                      | DRBG                                                              | SP 800-90A                            | AES CTR                                                               | 256                                                                                                    | Deterministic Random<br>Number Generation                           |  |  |
| 1598                     | ECDSA                                                             | 186-4                                 |                                                                       | P256, P384                                                                                                    | Digital Key Generation,<br>Signature Generation and<br>Verification |  |  |
| 1835                     | HMAC                                                              | FIPS 198-1                            | HMAC-SHA1,<br>HMAC-SHA-<br>256, HMAC-<br>SHA-384,<br>HMAC-SHA-<br>512 | 112, 126,<br>160, 256                                                                                                 | Message Authentication                                              |  |  |
| 32                       | KBKDF                                                             | SP 800-108                            | CTR                                                                   | HMAC-SHA1,<br>HMAC-<br>SHA256,<br>HMAC-                                                                               | Deriving Keys                                                       |  |  |

 Table 7 ArubaOS OpenSSL CAVP Certificates

|                       |            |            |                                                       | SHA384                                |                                                                     |
|-----------------------|------------|------------|-------------------------------------------------------|---------------------------------------|---------------------------------------------------------------------|
| 1528                  | RSA        | FIPS 186-2 | SHA-1, SHA-<br>256, SHA-384,<br>SHA-512<br>PKCS1 v1.5 | 1024 (legacy<br>SigVer only),<br>2048 | Digital Signature Verification                                      |
| 1528                  | RSA        | FIPS 186-4 | SHA-1, SHA-<br>256, SHA-384,<br>SHA-512<br>PKCS1 v1.5 | 2048                                  | Digital Key Generation,<br>Signature Generation and<br>Verification |
| 2440                  | SHS        | FIPS 180-4 | SHA-1, SHA-<br>256, SHA-384,<br>SHA-512 Byte<br>Only  |                                       | Message Digest                                                      |
| 1510                  | DSA        | FIPS 186-4 |                                                       | 2048                                  | Key Generation, PQG<br>Generation                                   |
| 1726                  | Triple-DES | SP 800-67  | TEBC, TCBC                                            | 192                                   | Data Encryption/Decryption                                          |
| AES 2900<br>HMAC 1835 | KTS        | SP 800-38F | AES-CBC <sup>2</sup>                                  | 128, 192,<br>256                      | Key Wrapping/Key<br>Transport via IKE/IPSec                         |

Note:

- In FIPS Mode, Triple-DES is only used in the Self-Tests and with the KEK.
  - RSA (Cert. #1528; non-compliant with the functions from the CAVP Historical RSA List)
     FIPS186-2:

ALG[ANSIX9.31]: Key(gen)(MOD: 1024 PubKey Values: 65537) ALG[RSASSA-PKCS1\_V1\_5]: SIG(gen): 1024, SHS: SHA-1/SHA-256/SHA-384/SHA-512, 2048, SHS: SHA-1

- ECDSA (Cert. #524; non-compliant with the functions from the CAVP Historical ECDSA List)
  - FIPS186-2:

SIG(gen): CURVES(P-256 P-384), SHS: SHA-1

<sup>&</sup>lt;sup>2</sup> key establishment methodology provides between 128 and 256 bits of encryption strength

|                          | Table 8 ArubaOS Crypto Module CAVP Certificates           ArubaOS Crypto Module |                                       |                                                                                                    |                                                                                                    |                                                                        |  |
|--------------------------|---------------------------------------------------------------------------------|---------------------------------------|----------------------------------------------------------------------------------------------------|----------------------------------------------------------------------------------------------------|------------------------------------------------------------------------|--|
| CAVP                     |                                                                                 | Aru                                   |                                                                                                    |                                                                                                    |                                                                        |  |
| CAVP<br>Certificate<br># | Algorithm                                                                       | Standard                              | Mode/Method                                                                                                    | Key Lengths,<br>Curves,<br>Moduli                                                                       | Use                                                                    |  |
| 2884                     | AES                                                                             | FIPS 197,<br>SP 800-38A<br>SP 800-38D | CBC, CTR,<br>GCM                                                                                                    | 128, 192, 256                                                                                           | Data<br>Encryption/Decryption                                          |  |
| 314                      | CVL<br>IKEv1 (KDF)<br>IKEv2 (KDF)                                               | SP800-135                             | IKEv1: DSA,<br>PSK                                                                                                    | IKEv1: DH 256,<br>384, 2048-bit;<br>SHA-256, SHA-<br>384<br>IKEv2: DH<br>2048-bit; SHA-<br>256, SHA-384 | Key Derivation                                                         |  |
| 1288, 1289,<br>1290      | DSA                                                                             | FIPS 186-4                            |                                                                                                    | 2048                                                                                                    | Key Generation, PQG<br>Generation                                      |  |
| 519                      | ECDSA                                                                           | 186-4                                 |                                                                                                    | P256, P384                                                                                              | Digital Key<br>Generation, Signature<br>Generation and<br>Verification |  |
| 1206, 1207,<br>1208      | ECDSA                                                                           | 186-4                                 |                                                                                                    | P256, P384                                                                                              | Key Verification                                                       |  |
| 1818                     | HMAC                                                                            | FIPS 198-1                            | HMAC-SHA1,<br>HMAC-SHA-<br>256, HMAC-<br>SHA-384,<br>HMAC-SHA-<br>512<br>HMAC-SHA-1-<br>96, HMAC-<br>SHA-256-128,<br>HMAC-SHA-<br>384-192 | 112, 126, 160,<br>256<br>112, 126, 160                                                                  | Message<br>Authentication                                              |  |
| 1518                     | RSA                                                                             | FIPS 186-2                            | SHA-1, SHA-<br>256, SHA-384,<br>SHA-512<br>PKCS1 v1.5                                                                                     | 1024 (legacy<br>SigVer only),<br>2048                                                                   | Digital Signature<br>Verification                                      |  |
| 1518                     | RSA                                                                             | FIPS 186-4                            | SHA-1, SHA-<br>256, SHA-384,<br>SHA-512                                                                                                   | 2048                                                                                                    | Digital Key<br>Generation, Signature<br>Generation and                 |  |

Table 8 ArubaOS Crypto Module CAVP Certificates

Aruba 7XXX Series Controllers with ArubaOS FIPS Firmware FIPS 140-2 Level 2 Security Policy |25

|             |            |            | PKCS1 v1.5           |               | Verification          |
|-------------|------------|------------|----------------------|---------------|-----------------------|
|             |            |            | SHA-1, SHA-          |               |                       |
| 2425        | SHS        | FIPS 180-4 | 256, SHA-384,        |               | Message Digest        |
| 2423        | 3113       | FIF3 160-4 | SHA-512 Byte         |               | wiessage Digest       |
|             |            |            | Only                 |               |                       |
| 1720        | Triple-DES | SP 800-67  | ТСВС                 | 192           | Data                  |
| 1720        | TTPIE-DE3  | 3F 800-07  | ТСВС                 | 192           | Encryption/Decryption |
|             |            |            |                      |               | Key Wrapping/Key      |
| AES 2884    | KTS        | SP 800-38F | AES-GCM <sup>3</sup> | 128, 192, 256 | Transport via         |
|             |            |            |                      |               | IKE/IPSec             |
| AES 2884    |            |            |                      |               | Key Wrapping/Key      |
| HMAC 1818   | KTS        | SP 800-38F | AES-CBC <sup>4</sup> | 128, 192, 256 | Transport via         |
| TIVIAC 1010 |            |            |                      |               | IKE/IPSec             |

Note:

- In FIPS Mode, Triple-DES is only used in the Self-Tests.
- RSA (Cert. #1518; non-compliant with the functions from the CAVP Historical RSA List)
   FIPS186-2:

ALG[ANSIX9.31]: Key(gen)(MOD: 1024 PubKey Values: 65537) ALG[RSASSA-PKCS1\_V1\_5]: SIG(gen): 1024, SHS: SHA-1/SHA-256/SHA-384/SHA-512, 2048, SHS: SHA-1

- ECDSA (Cert. #519; non-compliant with the functions from the CAVP Historical ECDSA List)
  - FIPS186-2: SIG(gen): CURVES(P-256 P-384), SHS: SHA-1

<sup>&</sup>lt;sup>3</sup> key establishment methodology provides between 128 and 256 bits of encryption strength

<sup>&</sup>lt;sup>4</sup> key establishment methodology provides between 128 and 256 bits of encryption strength

#### Table 9 ArubaOS UBOOT Bootloader CAVP Certificates

| ArubaOS UBOOT Bootloader |           |            |                              |                                   |                                   |  |  |  |
|--------------------------|-----------|------------|------------------------------|-----------------------------------|-----------------------------------|--|--|--|
| CAVP<br>Certificate<br># | Algorithm | Standard   | Mode/Method                  | Key Lengths,<br>Curves,<br>Moduli | Use                               |  |  |  |
| 2394                     | RSA       | FIPS 186-4 | SHA-1, SHA-<br>256           | 2048                              | Digital Signature<br>Verification |  |  |  |
| 3631                     | SHS       | FIPS 180-4 | SHA-1, SHA-<br>256 Byte Only |                                   | Message Digest                    |  |  |  |

NOTE: Only Firmware signed with SHA-256 is permitted in the Approved mode. Digital signature verification with SHA-1, while available within the module, shall only be used while in the non-Approved mode.

# 7.2.Non-FIPS Approved but Allowed Cryptographic Algorithms

- MD5 (used for older versions of TLS)
- NDRNG (used solely to seed the approved DRBG)
- RSA (key wrapping; key establishment methodology provides 112 bits of encryption strength)
- Diffie-Hellman (key agreement; key establishment methodology provides 112 bits of encryption strength)
- EC Diffie-Hellman (key agreement; key establishment methodology provides 128 or 192 bits of encryption strength)

Note: RSA key wrapping is used in TLS protocol implementation.

# 7.3.Non-FIPS Approved Cryptographic Algorithms

The cryptographic module implements the following non-approved algorithms that are not permitted for use in the FIPS 140-2 mode of operations:

- DES
- HMAC-MD5
- MD5
- RC4
- RSA (non-compliant less than 112 bits of encryption strength)
- Null Encryption
- Diffie-Hellman (key agreement; non-compliant less than 112 bits of encryption strength)
- EC Diffie-Hellman (key agreement; non-compliant less than 112 bits of encryption strength)
- Triple-DES as used in IKE/IPSec
- Diffie-Hellman Group14 with SHA-256

These algorithms are used for older version of TLS, SSH and WEP in non-FIPS mode.

NOTE: IKEv1, IKEv2, TLS, SSH and SNMP protocols have not been reviewed or tested by the CAVP and CMVP.

# 8. Critical Security Parameters

The following are the Critical Security Parameters (CSPs) used in the module. The user is responsible for zeroizing all CSPs when switching modes.

| # ] | Name                                                     | Algorithm/Key Size                    | Generation/Use                                                                                                    | Storage                                | Zeroization                                                                                      |
|-----|----------------------------------------------------------|---------------------------------------|----------------------------------------------------------------------------------------------------|----------------------------------------|--------------------------------------------------------------------------------------------------|
| Ger | neral Keys/CSPs                                          |                                       |                                                                                                    |                                        |                                                                                                  |
| 1   | Key Encryption Key<br>(KEK) – Not<br>Considered as a CSP | Triple-DES<br>(192 bits)              | Hardcoded during<br>manufacturing. This is<br>used to obfuscate keys.                                                                                                    | Stored in Flash<br>memory (plaintext). | The zeroization<br>requirements do not<br>apply to this key as it<br>is not considered a<br>CSP. |
| 2   | DRBG entropy input                                       | SP800-90a<br>CTR_DRBG<br>(512 bits)   | Entropy inputs to the<br>DRBG function used to<br>construct the DRBG seed.<br>64 bytes are gotten from<br>the entropy source on<br>each call by any service<br>that requires a random<br>number.                                            | Stored in SDRAM<br>memory (plaintext)  | Zeroized by rebooting<br>the module                                                              |
| 3   | DRBG seed                                                | SP800-90a<br>CTR_DRBG<br>(384-bits)   | Input to the DRBG that<br>determines the internal<br>state of the DRBG.<br>Generated using DRBG<br>derivation function that<br>includes the entropy input<br>from the entropy source,<br>by any service that<br>requires a random<br>number | Stored in SDRAM<br>memory (plaintext)  | Zeroized by rebooting<br>the module                                                              |
| 4   | DRBG Key                                                 | SP800-90a<br>CTR_DRBG<br>(256 bits)   | This is the DRBG key<br>used for SP800-90a<br>CTR_DRBG.                                                                                                    | Stored in SDRAM<br>memory (plaintext)  | Zeroized by rebooting the module                                                                 |
| 5   | DRBG V                                                   | SP800-90a<br>CTR_DRBG V<br>(128 bits) | Internal V value used as<br>part of SP800-90a<br>CTR_DRBG                                                                                                    | Stored in SDRAM<br>memory (plaintext)  | Zeroized by rebooting the module                                                                 |
| 6   | Diffie-Hellman<br>private key                            | Diffie-Hellman Group<br>14 (224 bits) | Generated internally by<br>calling FIPS approved<br>DRBG (cert #528) during<br>Diffie-Hellman<br>Exchange. Used for<br>establishing DH shared                                                                                               | Stored in SDRAM<br>memory (plaintext). | Zeroized by rebooting<br>the module                                                              |

|    |                                    |                                                    | secret.                                                                                                    |                                                   |                                                                                            |
|----|------------------------------------|----------------------------------------------------|----------------------------------------------------------------------------------------------------|---------------------------------------------------|--------------------------------------------------------------------------------------------|
| 7  | Diffie-Hellman public<br>key       | Diffie-Hellman Group<br>14 (2048 bits)             | Generated internally by<br>calling FIPS approved<br>DRBG (cert #528) during<br>Diffie-Hellman<br>Exchange. Used for<br>establishing DH shared<br>secret.      | Stored in SDRAM<br>memory (plaintext).            | Zeroized by rebooting<br>the module                                                        |
| 8  | Diffie-Hellman shared secret       | Diffie-Hellman Group<br>14 (2048 bits)             | Established during Diffie-<br>Hellman Exchange. Used<br>for deriving IPSec/IKE<br>and SSH cryptographic<br>keys.                                              | Stored in SDRAM<br>memory (plaintext).            | Zeroized by rebooting<br>the module                                                        |
| 9  | EC Diffie-Hellman<br>private key   | EC Diffie-Hellman<br>(Curves: P-256 or P-<br>384). | Generated internally by<br>calling FIPS approved<br>DRBG (cert #528) during<br>EC Diffie-Hellman<br>Exchange. Used for<br>establishing ECDH<br>shared secret. | Stored in SDRAM<br>memory (plaintext).            | Zeroized by rebooting<br>the module                                                        |
| 10 | EC Diffie-Hellman<br>public key    | EC Diffie-Hellman<br>(Curves: P-256 or P-<br>384). | Generated internally by<br>calling FIPS approved<br>DRBG (cert #528) during<br>EC Diffie-Hellman<br>Exchange. Used for<br>establishing ECDH<br>shared secret. | Stored in SDRAM<br>memory (plaintext).            | Zeroized by rebooting<br>the module                                                        |
| 11 | EC Diffie-Hellman<br>shared secret | EC Diffie-Hellman<br>(Curves: P-256 or P-<br>384)  | Established during EC<br>Diffie-Hellman<br>Exchange. Used for<br>deriving IPSec/IKE and<br>TLS cryptographic keys.                                            | Stored in SDRAM<br>memory (plaintext).            | Zeroized by rebooting<br>the module                                                        |
| 12 | RADIUS server<br>shared secret     | 8-128 characters shared secret                     | Entered by CO role. Used<br>for RADIUS server<br>authentication.                                                                                              | Stored in Flash<br>memory obfuscated<br>with KEK. | Zeroized by using<br>command 'wipe out<br>flash' or by<br>overwriting with a<br>new secret |
| 13 | Crypto Officer<br>Password         | 8-32 characters password                           | Entered by CO role. Used<br>for CO role<br>authentication.                                                                                                    | Stored in Flash<br>memory obfuscated<br>with KEK  | Zeroized by using<br>command 'wipe out<br>flash' or by<br>overwriting with a<br>new secret |

| 14  | RSA Private Key         | RSA 2048 bit private<br>key                             | This key is generated by<br>calling FIPS approved<br>DRBG (cert #528) in the<br>module. Used for IKEv1,<br>IKEv2, TLS, OCSP<br>(signing OCSP messages)<br>and EAP-TLS peers<br>authentication. This key<br>can also be entered by the<br>CO   | Stored in Flash<br>memory obfuscated<br>with KEK. | Zeroized by using<br>command 'wipe out<br>flash'                                           |
|-----|-------------------------|---------------------------------------------------------|----------------------------------------------------------------------------------------------------|---------------------------------------------------|--------------------------------------------------------------------------------------------|
| 15  | RSA public key          | RSA 2048 bits public<br>key                             | This key is generated by<br>calling FIPS approved<br>DRBG (cert #528) in the<br>module. This key can<br>also be entered by the CO<br>Used for IKEv1, IKEv2,<br>TLS, OCSP (verifying<br>OCSP messages) and<br>EAP-TLS peers<br>authentication. | Stored in Flash<br>memory obfuscated<br>with KEK. | Zeroized by using<br>command 'wipe out<br>flash'                                           |
| 16  | ECDSA Private Key       | ECDSA suite B P-256<br>and P-384 curves                 | This key is generated by<br>calling FIPS approved<br>DRBG (cert #528) in the<br>module. Used for IKEv1,<br>IKEv2, TLS and EAP-<br>TLS peers authentication.<br>This key can also be<br>entered by the CO                                      | Stored in Flash<br>memory obfuscated<br>with KEK. | Zeroized by using<br>command 'wipe out<br>flash'                                           |
| 17  | ECDSA Public Key        | ECDSA suite B P-256<br>and P-384 curves                 | This key is generated by<br>calling FIPS approved<br>DRBG (cert #528) in the<br>module. This key can<br>also be entered by the CO<br>Used for IKEv1, IKEv2,<br>TLS and EAP-TLS peers<br>authentication.                                       | Stored in Flash<br>memory obfuscated<br>with KEK. | Zeroized by using<br>command 'wipe out<br>flash'                                           |
| IPS | ec/IKE                  | 1                                                       |                                                                                                    |                                                   | 1                                                                                          |
| 18  | IKEv1 Pre-shared secret | Shared secret<br>(8 - 64 ASCII or 64<br>HEX characters) | Entered by CO role.<br>Used for IKEv1 peers<br>authentication.                                                                                                    | Stored in Flash<br>memory obfuscated<br>with KEK. | Zeroized by using<br>command 'wipe out<br>flash' or by<br>overwriting with a<br>new secret |

| 19 | skeyid                            | Shared Secret<br>(160/256/384 bits)          | A shared secret known<br>only to IKE peers. It<br>was established via key<br>derivation function<br>defined in SP800-135<br>KDF (IKEv1). Used<br>for deriving other keys<br>in IKE protocol<br>implementation.            | Stored in SDRAM<br>memory (plaintext). | Zeroized by rebooting<br>the module. |
|----|-----------------------------------|----------------------------------------------|----------------------------------------------------------------------------------------------------|----------------------------------------|--------------------------------------|
| 20 | skeyid_d                          | Shared Secret<br>(160/256/384 bits)          | A shared secret known<br>only to IKE peers. It<br>was derived via key<br>derivation function<br>defined in SP800-135<br>KDF (IKEv1). Used<br>for deriving IKE<br>session authentication<br>key.                           | Stored in SDRAM<br>memory (plaintext). | Zeroized by rebooting<br>the module  |
| 21 | SKEYSEED                          | Shared Secret<br>(160/256/384 bits)          | A shared secret known<br>only to IKE peers. It<br>was derived via key<br>derivation function<br>defined in SP800-135<br>KDF (IKEv2) and it<br>will be used for<br>deriving IKE session<br>authentication key.             | Stored in SDRAM<br>memory (plaintext). | Zeroized by rebooting<br>the module  |
| 22 | IKE session<br>authentication key | HMAC-SHA-<br>1/256/384<br>(160/256/384 bits) | The IKE session (IKE<br>Phase I) authentication<br>key. This key is<br>derived via key<br>derivation function<br>defined in SP800-135<br>KDF (IKEv1/IKEv2).<br>Used for IKEv1/IKEv2<br>payload integrity<br>verification. | Stored in SDRAM<br>memory (plaintext). | Zeroized by rebooting<br>the module  |
| 23 | IKE session<br>encryption key     | AES (128/192/256 bits,<br>CBC)               | The IKE session (IKE<br>Phase I) encrypt key.<br>This key is derived via<br>key derivation function<br>defined in SP800-135<br>KDF (IKEv1/IKEv2).<br>Used for IKE payload<br>protection.                                  | Stored in SDRAM<br>memory (plaintext). | Zeroized by rebooting<br>the module  |

|     |                                     |                                                                     | 1                                                                                                    |                                        |                                     |
|-----|-------------------------------------|---------------------------------------------------------------------|----------------------------------------------------------------------------------------------------|----------------------------------------|-------------------------------------|
| 24  | IPSec session<br>encryption key     | AES and AES-GCM<br>(128/192/256 bits,<br>CBC)                       | The IPsec (IKE phase<br>II) encryption key. This<br>key is derived via a key<br>derivation function<br>defined in SP800-135<br>KDF (IKEv1/IKEv2).<br>Used for IPSec traffics<br>protection.     | Stored in SDRAM<br>memory (plaintext). | Zeroized by rebooting<br>the module |
| 25  | IPSec session<br>authentication key | HMAC-SHA-1 (160<br>bits)                                            | The IPsec (IKE Phase<br>II) authentication key.<br>This key is derived via<br>using the KDF defined<br>in SP800-135 KDF<br>(IKEv1/IKEv2). Used<br>for IPSec traffics<br>integrity verification. | Stored in SDRAM<br>memory (plaintext). | Zeroized by rebooting<br>the module |
| SSE | Iv2                                 | 1                                                                   |                                                                                                    | 1                                      |                                     |
| 26  | SSHv2 session key                   | AES (128/192/256<br>bits) CBC Mode, CTR<br>Mode                     | This key is derived via<br>a key derivation<br>function defined in<br>SP800-135 KDF<br>(SSHv2). Used for<br>SSHv2 traffics<br>protection.                                                       | Stored in SDRAM<br>memory (plaintext). | Zeroized by rebooting<br>the module |
| 27  | SSHv2 session<br>authentication key | HMAC-SHA-1,<br>HMAC-SHA1-96<br>(160-bit)                            | This key is derived via<br>a key derivation<br>function defined in<br>SP800-135 KDF<br>(SSHv2). Used for<br>SSHv2 traffics<br>integrity verification.                                           | Stored in SDRAM<br>memory (plaintext). | Zeroized by rebooting<br>the module |
| TLS | 5                                   | 1                                                                   |                                                                                                    | I                                      |                                     |
| 28  | TLS pre-master secret               | 48 bytes secret                                                     | This key is transferred<br>into the module,<br>protected by TLS RSA<br>public key.                                                                                                    | Stored in SDRAM memory (plaintext).    | Zeroized by rebooting<br>the module |
| 39  | TLS session<br>encryption key       | AES (128/192/256<br>bits) CBC Mode,<br>Triple-DES Mode,<br>GCM Mode | This key is derived via<br>a key derivation<br>function defined in<br>SP800-135 KDF<br>(TLS). Used for TLS<br>traffics protection.<br>Uses Triple-DES when                                      | Stored in SDRAM<br>memory (plaintext). | Zeroized by rebooting<br>the module |

|     |                                      |                                              | using TLSv1.0                                                                                                    |                                                                |                                                                                            |
|-----|--------------------------------------|----------------------------------------------|----------------------------------------------------------------------------------------------------|----------------------------------------------------------------|--------------------------------------------------------------------------------------------|
| 30  | TLS session<br>authentication key    | HMAC-SHA-<br>1/256/384<br>(160/256/384 bits) | This key is derived via<br>a key derivation<br>function defined in<br>SP800-135 KDF<br>(TLS). Used for TLS<br>traffic integrity<br>verification. | Stored in SDRAM<br>memory (plaintext).                         | Zeroized by rebooting<br>the module                                                        |
| SNN | IPv3                                 | <u>.</u>                                     |                                                                                                    |                                                                | '                                                                                          |
| 31  | SNMPv3<br>authentication<br>password | 8-31 characters password                     | Entered by CO role.<br>User for SNMPv3<br>authentication.                                                                                        | Stored in Flash<br>memory obfuscated<br>with KEK.              | Zeroized by using<br>command 'wipe out<br>flash' or by<br>overwriting with a<br>new secret |
| 32  | SNMPv3<br>Authentication Key         | AES-CFB key (128<br>bits)                    | This key is derived via<br>a key derivation<br>function defined in<br>SP800-135 KDF<br>(SNMPv3). Used for<br>SNMPv3<br>authentication.           | Stored in SDRAM<br>memory (plaintext).                         | Zeroized by rebooting<br>the module                                                        |
| 33  | SNMPv3 engine ID                     | 10 – 24 hex character<br>password            | Entered by CO role. A<br>unique string used to<br>identify the SNMP<br>engine.                                                                   | Stored in Flash<br>memory obfuscated<br>with KEK.              | Zeroized by using<br>command 'wipe out<br>flash' or by<br>overwriting with a<br>new secret |
| 34  | SNMPv3 privacy key                   | AES-CFB key (128<br>bits)                    | This key is derived via<br>a key derivation<br>function defined in<br>SP800-135 KDF<br>(SNMPv3). Used for<br>SNMPv3 traffics<br>protection.      | Stored in SDRAM<br>memory (plaintext).                         | Zeroized by rebooting<br>the module                                                        |
| 35  | SNMPv3 Privacy<br>Protocol Password  | 8 - 31 characters<br>password                | Entered by CO role. A<br>unique string used to<br>protect SNMP privacy<br>protocol.                                                              | Stored in Flash<br>memory (ciphertext)<br>obfuscated with KEK. | Zeroized by using<br>command 'wipe out<br>flash' or by<br>overwriting with a<br>new secret |

| 36  | 802.11i Pre-shared secret               | Shared secret<br>(8-63 ASCII or 64<br>HEX characters) | Entered by CO role.<br>Used for 802.11i<br>client/server<br>authentication                                                                                               | Stored in Flash<br>memory obfuscated<br>with KEK.              | Zeroized by using<br>command 'wipe out<br>flash' or by<br>overwriting with a<br>new secret   |
|-----|-----------------------------------------|-------------------------------------------------------|----------------------------------------------------------------------------------------------------|----------------------------------------------------------------|----------------------------------------------------------------------------------------------|
| 37  | 802.11i Pair-Wise<br>Master key (PMK)   | Shared secret<br>(256 bits)                           | The PMK is transferred<br>to the module,<br>protected by IPSec<br>secure tunnel. Used to<br>derive the Pairwise<br>Transient Key (PTK)<br>for 802.111<br>communications. | Stored in SDRAM<br>(plaintext).                                | Zeroized by rebooting<br>the module                                                          |
| 38  | 802.11i Pairwise<br>Transient Key (PTK) | HMAC (384 bits)                                       | This key is used to<br>derive 802.11i session<br>key by using the KDF<br>defined in SP800-108.                                                                           | Stored in SDRAM<br>memory (plaintext)                          | Zeroized by rebooting<br>the module                                                          |
| 39  | 802.11i session key                     | AES-CCM<br>(128 bits)                                 | Derived during 802.11i<br>4-way handshake by<br>using the KDF defined<br>in SP800-108 then<br>used as the session<br>key.                                                | Stored in SDRAM<br>memory (plaintext).                         | Zeroized by rebooting<br>the module                                                          |
| Fac | tory Key                                |                                                       |                                                                                                    |                                                                |                                                                                              |
| 40  | Factory CA Public<br>Key                | RSA<br>(2048 bits)                                    | This is RSA public<br>key. Loaded into the<br>module during<br>manufacturing. Used<br>for Firmware<br>verification.                                                      | Stored in TPM                                                  | Zeroized by using<br>command 'zeroize-<br>tpm-keys'                                          |
| NTI | P                                       | 1                                                     |                                                                                                    |                                                                | 1                                                                                            |
| 41  | NTP Authentication<br>Key               | SHA-1 (160-bit)                                       | Entered by CO role. A<br>unique string used for<br>authentication to the<br>NTP server.                                                                                  | Stored in Flash<br>memory (ciphertext)<br>obfuscated with KEK. | Zeroized by using<br>command 'wipe out<br>flash' or by deleting<br>the NTP<br>configuration. |
| Moł | bility Master                           | ,                                                     | 1                                                                                                    | 1                                                              | 1                                                                                            |
| 42  | Master Public<br>Certificate            | RSA<br>(2048 bits)                                    | This key is generated<br>by calling FIPS<br>approved DRBG (cert                                                                                                    | Stored in Flash<br>memory (ciphertext)<br>obfuscated with KEK. | Zeroized by using<br>command 'wipe out<br>flash'                                             |

| #528) in the module.                                                                               |  |
|----------------------------------------------------------------------------------------------------|--|
| Used for SSH to the<br>Mobility Master when<br>connecting to the<br>controllers for<br>management. |  |

- AES GCM IV generation is performed in compliance with the Implementation Guidance A.5 scenario 1. FIPS approved DRBG (Cert. #528) is used for IV generation and 96 bits of IV is supported.
- For keys identified as being "Generated internally by calling FIPS approved DRBG", the generated seed used in the asymmetric key generation is an unmodified output from the DRBG.
- Aruba believes the module generates a minimum of 256 bits of entropy for use in key generation through two primary entropy noise sources. The min-entropy rates claimed by the entropy noise source vendors are 70% and 75%. Testing with the NIST SP800-90B test suite of raw data samples from one of the noise sources resulted in significantly better min-entropy than claimed by its vendor, but due to lack of access to unconditioned entropy samples from the other entropy noise source at the time of the evaluation, Aruba has included the following entropy caveat.

The module generates cryptographic keys whose strengths are modified by available entropy.

• CSPs labeled as "Entered by CO" are entered into the module via SSH/TLS.

# 9. Self-Tests

The module performs Power On Self-Tests regardless the modes (non-FIPS mode and FIPS mode). In addition, the module also performs Conditional tests after being configured into the FIPS mode. In the event any self-test fails, the module will enter an error state, log the error, and reboot automatically.

The module performs the following POSTs (Power On Self-Tests):

- ArubaOS OpenSSL library (Firmware)
  - AES encrypt KAT
  - AES decrypt KAT
  - AES-CCM Encrypt KAT
  - AES-CCM Decrypt KAT
  - AES-GCM Encrypt KAT
  - AES-GCM Decrypt KAT
  - Triple-DES encrypt KAT
  - Triple-DES decrypt KAT
  - DRBG KAT
  - o RSA sign KAT
  - RSA verify KAT
  - ECDSA sign KAT
  - ECDSA verify KAT
  - ECDH (P-256) KAT
  - o DH (2048) KAT
  - KDF108 KAT
  - DSA Sign KAT
  - o DSA Verify KAT
  - o SHS (SHA1, SHA256, SHA384 and SHA512) KATs
  - HMAC (HMAC-SHA1, HMAC-SHA256, HMAC-SHA384 and HMAC-SHA512) KATs
- ArubaOS Crypto library (Firmware)
  - o AES encrypt KAT
  - AES decrypt KAT
  - o AES-CCM encrypt KAT
  - AES-CCM decrypt KAT
  - AES-GCM encrypt KAT
  - AES-GCM decrypt KAT
  - Triple-DES encrypt KAT
  - o Triple-DES decrypt KAT
  - o DSA Sign KAT
  - o DSA Verify KAT
  - o SHA (SHA1, SHA256, SHA384 and SHA512) KATs
  - o DH (2048) Pairwise Consistency Test
  - o ECDH (P-256, P-384) Pairwise Consistency Test
  - o HMAC (HMAC-SHA1, HMAC-SHA256, HMAC-SHA384 and HMAC-SHA512) KATs
  - RSA sign KAT
  - o RSA verify KAT
  - ECDSA sign KAT
  - o ECDSA verify KAT

- ArubaOS UBOOT Bootloader library (Firmware)
  - Firmware Integrity Test: RSA PKCS#1 v1.5 (2048 bits) signature verification with SHA-256
- Aruba Hardware Crypto Accelerator (Hardware):
  - o AES encrypt KAT
  - AES decrypt KAT
  - AES-CCM encrypt KAT
  - AES-CCM decrypt KAT
  - AES-GCM encrypt KAT
  - AES-GCM decrypt KAT
  - Triple-DES encrypt KAT
  - Triple-DES decrypt KAT
  - o HMAC (HMAC-SHA1, HMAC-SHA256, HMAC-SHA384 and HMAC-SHA512) KATs
  - RSA sign KAT
  - o RSA verify KAT

The module performs the following Conditional Tests:

- ArubaOS OpenSSL library (Firmware)
  - Bypass Tests (Wired Bypass Test and Wireless Bypass Test)
  - o CRNG Test on Approved DRBG
  - SP800-90A Section 11.3 Health Tests for DRBG (Instantiate, Generate and Reseed).
  - ECDSA Pairwise Consistency Test
  - o RSA Pairwise Consistency Test
  - Firmware Load Test RSA PKCS#1 v1.5 (2048 bits) signature verification with SHA-256
  - o CRNG Test for NDRNG
- ArubaOS Crypto library (Firmware)
  - RSA Pairwise Consistency Test
  - o ECDSA Pairwise Consistency Test
- ArubaOS UBOOT BootLoader library (Firmware)
  - Firmware Load Test RSA PKCS#1 v1.5 (2048 bits) signature verification with SHA-256

Self-test results are logged in a log file. Upon successful completion of the power-up self tests, the module logs a KATS: passed message into a log file. Confirm the file update by checking the associated time of the file.

### 9.1. Alternating Bypass State

The controller implements an alternating bypass state when:

- a port is configured in trusted mode to provide unauthenticated services
- a configuration provides wireless access without encryption

The alternating bypass status can be identified by retrieving the port configuration or the wireless network configuration.

# **10. Installing the Controller**

This chapter covers the physical installation of the 7XXX Controllers with FIPS 140-2 Level 2 validation. The Crypto Officer is responsible for ensuring that the following procedures are used to place the controller in a FIPS-approved mode of operation.

This chapter covers the following installation topics:

- Precautions to be observed during installation
- Requirements for the controller components and rack mounting gear
- Selecting a proper environment for the controller
- Mounting the controller in a rack
- Connecting power to the controller

## 10.1. Pre-Installation Checklist

You will need the following during installation:

- Aruba 7XXXController components.
- Phillips or cross-head screwdriver.
- Equipment rack.
- Aruba power cord for each power supply, rated to at least 10 A with IEC320 connector.
- Adequate power supplies and electrical power.
- Cool, non-condensing air 0 to 40 °C (32 to 104 °F). May require air conditioning.
- Management Station (PC) with 10/100 Mbps Ethernet port and SSHv2 software.
- A 4- or 8-conductor Category 5 UTP Ethernet cable.

## 10.2. Precautions

- Installation should be performed only by a trained technician.
- Dangerous voltage in excess of 240 VAC is always present while the Aruba power supply is plugged into an electrical outlet. Remove all rings, jewelry, and other potentially conductive material before working with this product.
- Never insert foreign objects into the chassis, the power supply, or any other component, even when the power supplies have been turned off, unplugged, or removed.
- Main power is fully disconnected from the controller only by unplugging all power cords from their power outlets. For safety reasons, make sure the power outlets and plugs are within easy reach of the operator.
- Do not handle electrical cables that are not insulated. This includes any network cables.
- Keep water and other fluids away from the product.
- Comply with electrical grounding standards during all phases of installation and operation of the product. Do not allow
  the controller chassis, network ports, power supplies, or mounting brackets to contact any device, cable, object, or
  person attached to a different electrical ground. Also, never connect the device to external storm grounding sources.
- Installation or removal of the chassis or any module must be performed in a static-free environment. The proper use
  of anti-static body straps and mats is strongly recommended.
- Keep modules in anti-static packaging when not installed in the chassis.
- Do not ship or store this product near strong electromagnetic, electrostatic, magnetic or radioactive fields.
- Do not disassemble chassis or modules. They have no internal user-serviceable parts. When service or repair is needed, contact Aruba Networks.

## 10.3. Product Examination

The units are shipped to the Crypto Officer in factory-sealed boxes using trusted commercial carrier shipping companies. The Crypto Officer should examine the carton for evidence of tampering. Tamper-evidence includes tears, scratches, and other irregularities in the packaging.

## 10.4. Package Contents

The product carton should include the following:

- 7XXX Controller
- Rack mounting kit (optional)
- Aruba User Documentation CD
- Tamper-Evident Labels

# 11. Tamper-Evident Labels

After testing, the Crypto Officer must apply Tamper-Evident Labels (TELs) to the controller. When applied properly, the TELs allow the Crypto Officer to detect the opening of the chassis cover, the removal or replacement of modules or cover plates, or physical access to restricted ports. Vendor provides **FIPS 140** designated TELs which have met the physical security testing requirements for tamper evident labels under the FIPS 140-2 Standard. TELs are not endorsed by the Cryptographic Module Validation Program (CMVP).

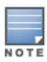

The tamper-evident labels shall be installed for the module to operate in a FIPS Approved mode of operation.

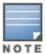

Aruba Provides double the required amount of TELs. If a customer requires replacement TELs, please call customer support and Aruba will provide the TELs (Part # 4011570-01 - HPE SKU JY894A).

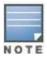

The Crypto officer shall be responsible for keeping the extra TELs at a safe location and managing the use of the TELs.

## 11.1. Reading TELs

Once applied, the TELs included with the controller cannot be surreptitiously broken, removed, or reapplied without an obvious change in appearance:

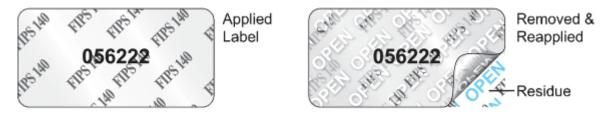

Figure 8 Tamper-Evident Labels

Each TEL also has a unique serial number to prevent replacement with similar labels.

## 11.2. Required TEL Locations

The Aruba 7005 Mobility Controller requires a minimum of 4 TELs to be applied as follows:

#### To Detect Opening the Chassis Lid

• Spanning the front left side and right rear corners of the chassis lid where it meets the chassis bottom, as shown in Figures 9 and 10 (Labels 1 & 2).

#### To Detect Access to Restricted Ports

• Two labels spanning the RJ-45 and mini-USB serial ports, as shown in figure 10. Press down on this label to ensure that it adheres to a sufficient area of the front bezel. The RJ-45 port is raised relative to the bezel so there will be some air gap under the label in this area. However, the air gap should not be larger than 2-3mm.

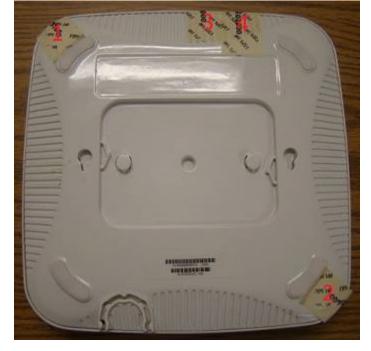

Figure 9 Required TELs for the Aruba 7005 Mobility Controller – Bottom

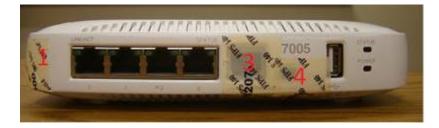

Figure 10 Required TELs for the Aruba 7005 Mobility Controller – Front

The Aruba 7008 Mobility Controller requires a minimum of 8 TELs to be applied as follows:

To Detect Opening the Chassis Lid

• Spanning the front left side and right rear corners of the chassis lid where it meets the chassis bottom, as shown in Figures 11 and 12 (Labels 1 & 2).

#### To Detect Access to Restricted Ports

• One label spanning the RJ-45 and mini-USB serial ports, as shown in figure 12. Press down on this label to ensure that it adheres to a sufficient area of the front bezel. The RJ-45 port is raised relative to the bezel so there will be some air gap under the label in this area. However, the air gap should not be larger than 2-3mm.

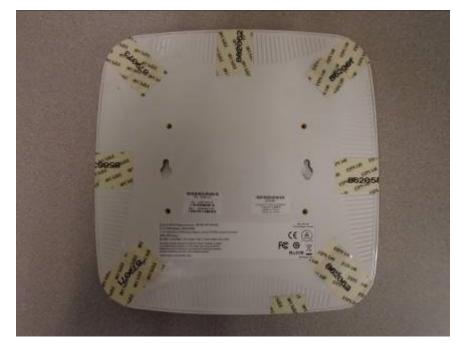

Figure 11 Required TELs for the Aruba 7008 Mobility Controller – Bottom

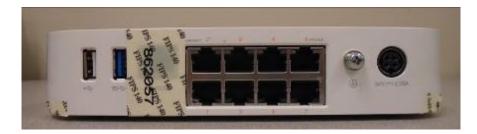

Figure 12 Required TELs for the Aruba 7008 Mobility Controller - Front

The Aruba 7010 Mobility Controller requires a minimum of 6 TELs to be applied as follows:

#### To Detect Opening the Chassis Lid Top

• Spanning the front bezel and the chassis lid, as shown in Figure 13 (Label 1).

#### To Detect Opening the Chassis Lid Bottom

• Spanning the bottom and the chassis lid, as shown in Figures 14 and 15 (Labels 3, 4, 5 and 6).

#### To Detect Access to Restricted Ports

• One label (label 2) spanning the RJ-45 and mini-USB serial ports, as shown in Figure 14. Press down on this label to ensure that it adheres to a sufficient area of the front bezel. The RJ-45 port is raised relative to the bezel so there will be some air gap under the label in this area. However, the air gap should not be larger than 2-3mm.

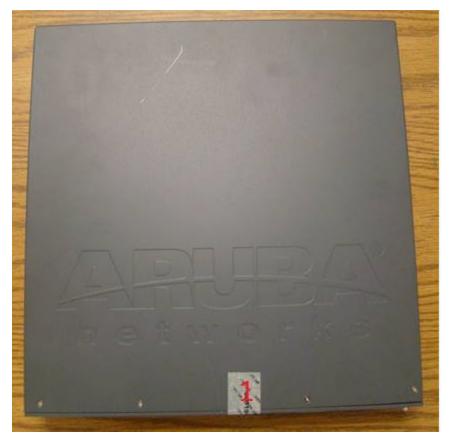

Figure 13 Required TELs for the Aruba 7010 Mobility Controller – Top

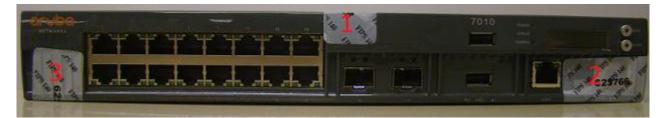

Figure 14 Required TELs for the Aruba 7010 Mobility Controller – Front

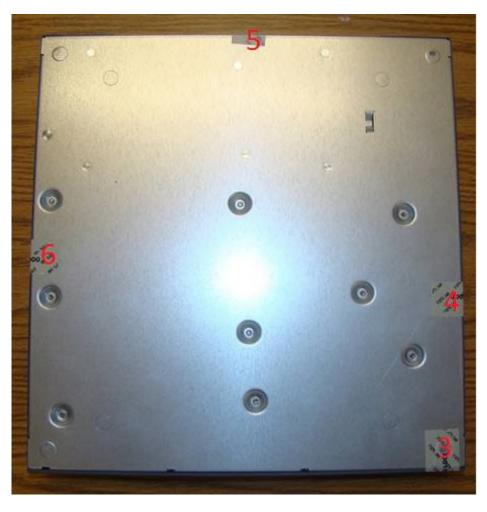

Figure 15 Required TELs for the Aruba 7010 Mobility Controller – Bottom

The Aruba 7024 Mobility Controller requires a minimum of 7 TELs to be applied as follows:

To Detect Opening the Chassis Lid Top

• Spanning the front bezel and the chassis lid, as shown in Figures 16 and 17 (Label 1).

To Detect Opening the Chassis Lid Bottom

• Spanning the bottom and the chassis lid, as shown in Figure 18 and 19 (Labels 4, 5, 6 and 7).

#### To Detect Access to Restricted Ports

One label (label 3) spanning the RJ-45 serial port and one spanning the mini-USB port (label 2) as shown in
Figure 16 and 18 (labels 2 & 3). Press down on this label to ensure that it adheres to a sufficient area of the front
bezel. The RJ-45 port is raised relative to the bezel so there will be some air gap under the label in this area.
However, the air gap should not be larger than 2-3mm.

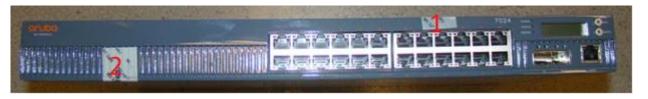

Figure 16 Required TELs for the Aruba 7024 Mobility Controller - Front

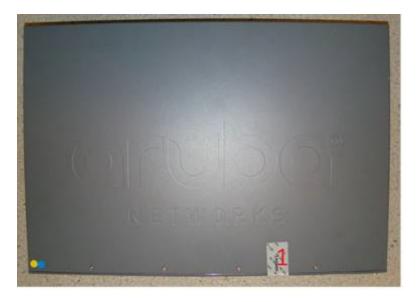

Figure 17 Required TELs for the Aruba 7024 Mobility Controller – Top

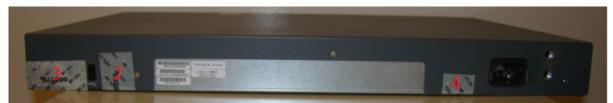

Figure 18 Required TELs for the Aruba 7024 Mobility Controller – Rear

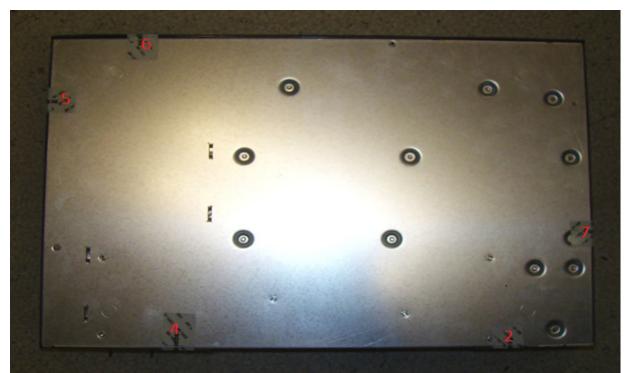

Figure 19 Required TELs for the Aruba 7024 Mobility Controller – Bottom

The Aruba 7030 Mobility Controller requires a minimum of 6 TELs to be applied as follows:

To Detect Opening the Chassis Lid Top

• Spanning the front bezel and the chassis lid, as shown in Figures 20 & 21 (Label 1).

To Detect Opening the Chassis Lid Bottom

• Spanning the bottom and the chassis lid, as shown in Figures 22 (Labels 3, 4, 5 and 6).

To Detect Access to Restricted Ports

One label (label 2) spanning the RJ-45 and mini-USB serial ports, as shown in figure 21 (Label 2). Press down
on this label to ensure that it adheres to a sufficient area of the front bezel. The RJ-45 port is raised relative to the
bezel so there will be some air gap under the label in this area. However, the air gap should not be larger than 23mm.

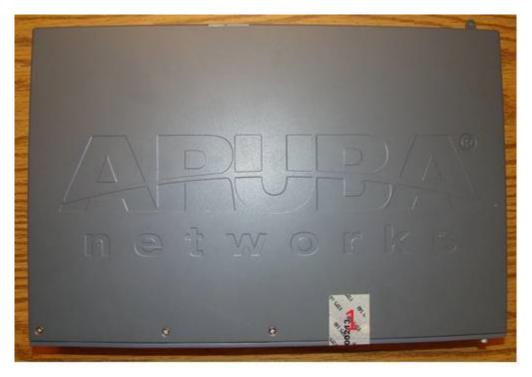

Figure 20 Required TELs for the Aruba 7030 Mobility Controller – Top

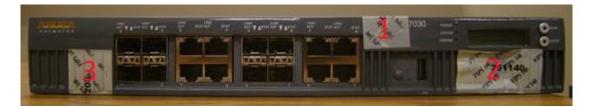

Figure 21 Required TELs for the Aruba 7030 Mobility Controller – Front

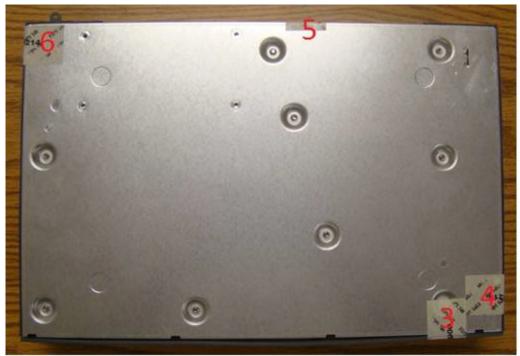

Figure 22 Required TELs for the Aruba 7030 Mobility Controller – Bottom

The Aruba 7205 Mobility Controller requires a minimum of 6 TELs to be applied as follows:

To Detect Opening the Chassis Lid Top

• Spanning the front bezel and the chassis lid, as shown in Figure 23 (Label 1).

#### To Detect Opening the Chassis Lid Bottom

• Spanning the bottom and the chassis lid, as shown in Figures 24 and 25 (Labels 3, 4, 5 and 6).

#### To Detect Access to Restricted Ports

• One label (label 2) spanning the RJ-45 and mini-USB serial ports, as shown in Figure 24 (label 2). Press down on this label to ensure that it adheres to a sufficient area of the front bezel. The RJ-45 port is raised relative to the bezel so there will be some air gap under the label in this area. However, the air gap should not be larger than 2-3mm.

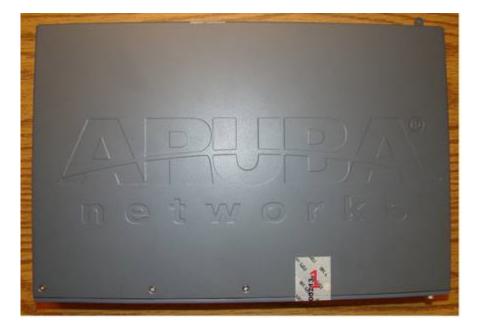

Figure 23 Required TELs for the Aruba 7205 Mobility Controller – Top

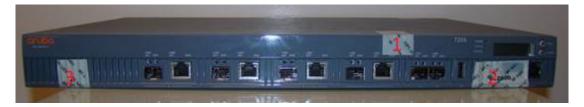

Figure 24 Required TELs for the Aruba 7205 Mobility Controller – Front

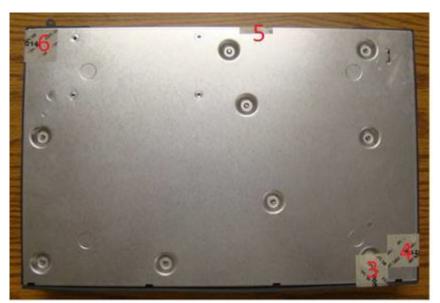

Figure 25 Required TELs for the Aruba 7205 Mobility Controller – Bottom

The Aruba 7200 (including the 7210, 7220, and 7240 which use the same chassis) Mobility Controller requires a minimum of 15 TELs to be applied as follows:

#### To Detect Opening the Chassis Lid

- Spanning the left side and right side of the chassis lid where it meets the chassis bottom, as shown in Figures 26, 29, and 30.
- Spanning the front bezel and the chassis lid, as shown in Figures 27 and 28.
- Spanning the expansion slot cover plate and the top of the chassis, as shown in Figures 27 and 28.

#### To Detect the Removal of Any Module or Cover Plate

- Spanning power supply 1 and the top of the chassis, as shown in Figures 28. If a second power supply is installed, a TEL should be applied to it in an identical way to power supply 1.
- Spanning power supply 2 (if installed) and the top of the chassis, or spanning the power supply 2 cover plate and the top and bottom of the chassis, as shown in Figures 26, 30, and 31.
- Spanning the fan try and the top and bottom of the chassis, as shown in Figures 26, 27, and 28.

#### To Detect Access to Restricted Ports

• Two labels spanning the RJ-45 and mini-USB serial ports, as shown in figure 27. Press down on this label to ensure that it adheres to a sufficient area of the front bezel. The RJ-45 port is raised relative to the bezel so there will be some air gap under the label in this area. However, the air gap should not be larger than 2-3mm.

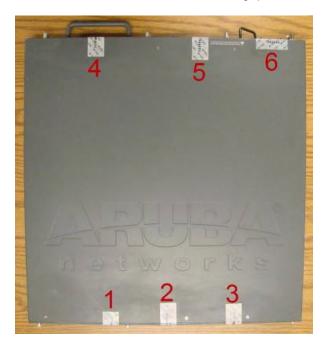

Figure 26 Required TELs for the Aruba 7200 Mobility Controller – Top

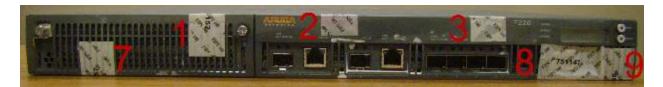

Figure 27 Required TELs for the Aruba 7200 Mobility Controller – Front

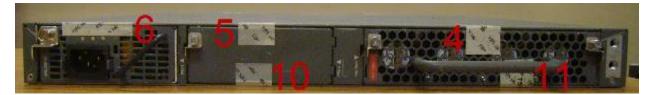

Figure 28 Required TELs for the Aruba 7200 Mobility Controller – Rear

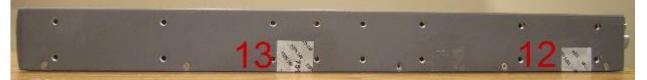

Figure 29 Required TELs for the Aruba 7200 Mobility Controller – Right Side

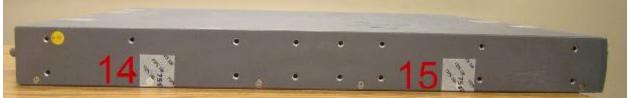

Figure 30 Required TELs for the Aruba 7200 Mobility Controller – Left Side

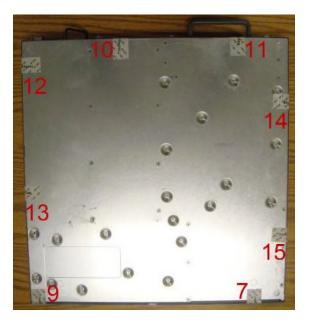

Figure 31 Required TELs for the Aruba 7200 Mobility Controller – Bottom

## 11.3. Applying TELs

The Crypto Officer should employ TELs as follows:

- Before applying a TEL, make sure the target surfaces are clean and dry. Clean with alcohol and let dry.
- Do not cut, trim, punch, or otherwise alter the TEL.
- Apply the wholly intact TEL firmly and completely to the target surfaces.
- Press down firmly across the entire label surface, making several back-and-forth passes to ensure that the label securely adheres to the chassis.
- Ensure that TEL placement is not defeated by simultaneous removal of multiple modules.
- Allow 24 hours for the TEL adhesive seal to completely cure.
- Record the position and serial number of each applied TEL in a security log.

Once the TELs are applied, the Crypto Officer (CO) should perform initial setup and configuration as described in the next chapter.

## 11.4. Inspection/Testing of Physical Security Mechanisms

#### Table 11 - Inspection/Testing of Physical Security Mechanisms

| Physical Security Mechanism  | Recommended Test<br>Frequency | Guidance                                                                                                    |
|------------------------------|-------------------------------|----------------------------------------------------------------------------------------------------|
| Tamper-evident labels (TELs) | Once per month                | Examine for any sign of<br>removal, replacement,<br>tearing, etc. See images<br>above for locations of TELs. If<br>any TELS are found to be<br>missing or damaged, contact a<br>system administrator<br>immediately |
| Opaque module enclosure      | Once per month                | Examine module enclosure for<br>any evidence of new openings<br>or other access to the module<br>internals. If any TELS are<br>found to be missing or<br>damaged, contact a system<br>administrator immediately     |

# 12. Ongoing Management

The Aruba 7XXX Controllers meet FIPS 140-2 Level 2 requirements. The information below describes how to keep the controller in FIPS-approved mode of operation. The Crypto Officer must ensure that the controller is kept in a FIPS-approved mode of operation.

## 12.1. Crypto Officer Management

The Crypto Officer must ensure that the controller is always operating in a FIPS-approved mode of operation. This can be achieved by ensuring the following:

- FIPS mode must be enabled on the controller before Users are permitted to use the controller (see "Enabling FIPS Mode")
- The admin role must be root.
- Passwords must be at least eight characters long.
- VPN services can only be provided by IPsec or L2TP over IPsec.
- Access to the controller Web Interface is permitted only using HTTP over a TLS tunnel. Basic HTTP and HTTP over SSL are not permitted.
- Only SNMP read-only may be enabled.
- Only FIPS-Approved algorithms can be used for cryptographic services. Please refer to section 7.1 for the list of Approved algorithms.
- TFTP can only be used to load backup and restore files. These files are: Configuration files (system setup configuration), the WMS database (radio network configuration), and log files. (FTP and TFTP over IPsec can be used to transfer configuration files.)
- The controller logs must be monitored. If a strange activity is found, the Crypto Officer should take the controller off line and investigate.
- The Tamper-Evident Labels (TELs) must be regularly examined for signs of tampering.
- When installing expansion or replacement modules for the Aruba 7XXX controllers, use only FIPS-approved modules, replace TELs affected by the change, and record the reason for the change, along with the new TEL locations and serial numbers, in the security log.
- All configuration performed through the Mobility Master when configured as a managed device must ensure that only the approved algorithms and services are enabled on the FIPS-enabled controller.
- Refer to Section 13.4 for Disallowed Configurations
- The user is responsible for zeroizing all CSPs when switching modes.

## 13. User Guidance

The User accesses the controller VPN functionality as an IPsec client. The user can also access the controller 802.11i functionality as an 802.11 client. Although outside the boundary of the controller, the User should be directed to be careful not to provide authentication information and session keys to others parties.

## 13.1. Setup and Configuration

The Aruba 7XXX Controllers meet FIPS 140-2 Level 2 requirements. The sections below describe how to place and keep the controller in FIPS-approved mode of operation. The Crypto Officer (CO) must ensure that the controller is kept in a FIPS-approved mode of operation.

The controller can operate in two modes: the FIPS-approved mode, and the standard non-FIPS mode. By default, the controller operates in non-FIPS mode.

## 13.2. Setting Up Your Controller

To set up your controller:

- 1. Make sure that the controller is not connected to any device on your network.
- 2. Boot up the controller.
- 3. Connect your PC or workstation to a line port on the controller.

For further details, see the ArubaOS 8.5.0.0 Getting Started Guide.

When running as a managed device:

- 1. Make sure that the controller is connected only to the Mobility Master on your network.
- 2. Boot up the controller.
- 3. Connect to the Mobility Master.
- 4. Follow the procedures as discussed in the *ArubaOS 8.5.0.0 Getting Started Guide*.

### 13.3. Enabling FIPS Mode

For FIPS compliance, users cannot be allowed to access the controller until the CO changes the mode of operation to FIPS mode. There is one way to enable FIPS mode:

Use the CLI via SSHv2

#### **13.3.1.** Enabling FIPS Mode with the CLI

Login to the controller using an SSHv2 client. Enable FIPS mode using the following commands:

```
#configure terminal
Enter Configuration commands, one per line. End with CNTL/Z
(config) #fips enable
(config) #exit
#write memory
Saving Configuration...
```

Configuration Saved.

To verify that FIPS mode has been enabled, issue the command "show fips".

If logging in to the Controller via the Mobility Master, please reference the user guidance on how to access a managed device. Once connected to the managed controller, the above commands will successfully execute. Please abide by Section 12.1 and 13.4

#### **13.3.2.** Disabling the LCD

Configuration through the front-panel LCD should be disabled. To disable the LCD screen, use the following CLI commands:

- (host) #configure terminal
- (host) (config) #lcd-menu
- (host) (lcd-menu) #disable menu

### 13.4. Disallowed FIPS Mode Configurations

When you enable FIPS mode, the following configuration options are disallowed:

- All WEP features
- WPA
- TKIP mixed mode
- Any combination of DES, MD5, and PPTP
- Firmware images signed with SHA- 1
- Enhanced PAPI Security
- Null Encryption
- TLS with Diffie-Hellman Group 2.
- Certificates with less than 112 bits security strength as used with IKEv1, IKEv2, IPSec, TLS/EAP-TLS, SSH, and/or user authentication.
- Telnet
- EAP-TLS Termination
- Diffie-Hellman Group14 with SHA-256.
- IPSec/IKE using Triple-DES

### 13.5. Full Documentation

Full documentation can be found at the link provided below.

https://support.arubanetworks.com/Documentation/tabid/77/DMXModule/512/Default.aspx?EntryId=34189